MS Dynamics – nothing simpler

# NAVERTICA() A BETTER BOTTOM LINE

**Jaromír Skorkovský**

Training Manager

**Anytime**

## Agenda – concise screening of MS Dynamics NAV

- Short Live introduction–*sales-replenishment-purchase-general ledger* (International world wide demo database –WW or Czech database, company Cronus)
- $\Omega$  PWP Nothing simpler form sequences and basic logic
- **D** Live system (WW database or Czech database Cronus Financial Management)
	- $\circ$  Chart of accounts structure entries->Navigation
	- **D** Budget
	- Setup Posting Group ->main setup in order to ensure proper and simple booking in the background of NAV
- $\Omega$  Reporting standard
- Accounting Schedules reason, type of reports,… O
- MS Dynamics Role Tailored Client live show principles O
- Discussion $\circ$

Main principles of reporting

## Accounting in NAV in one perspective (**home study**) I

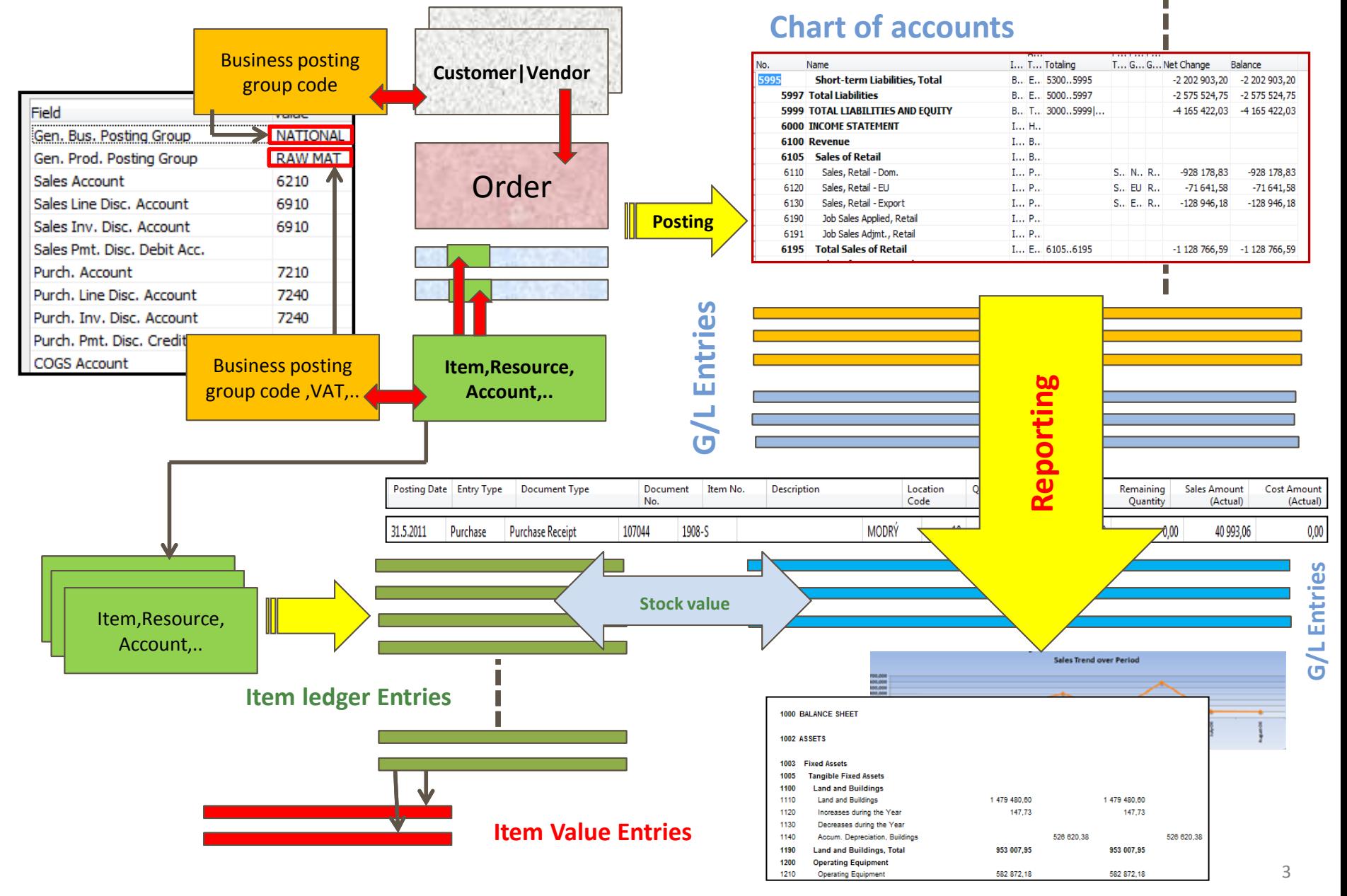

## Accounting in NAV main tool = General Journals (home study)

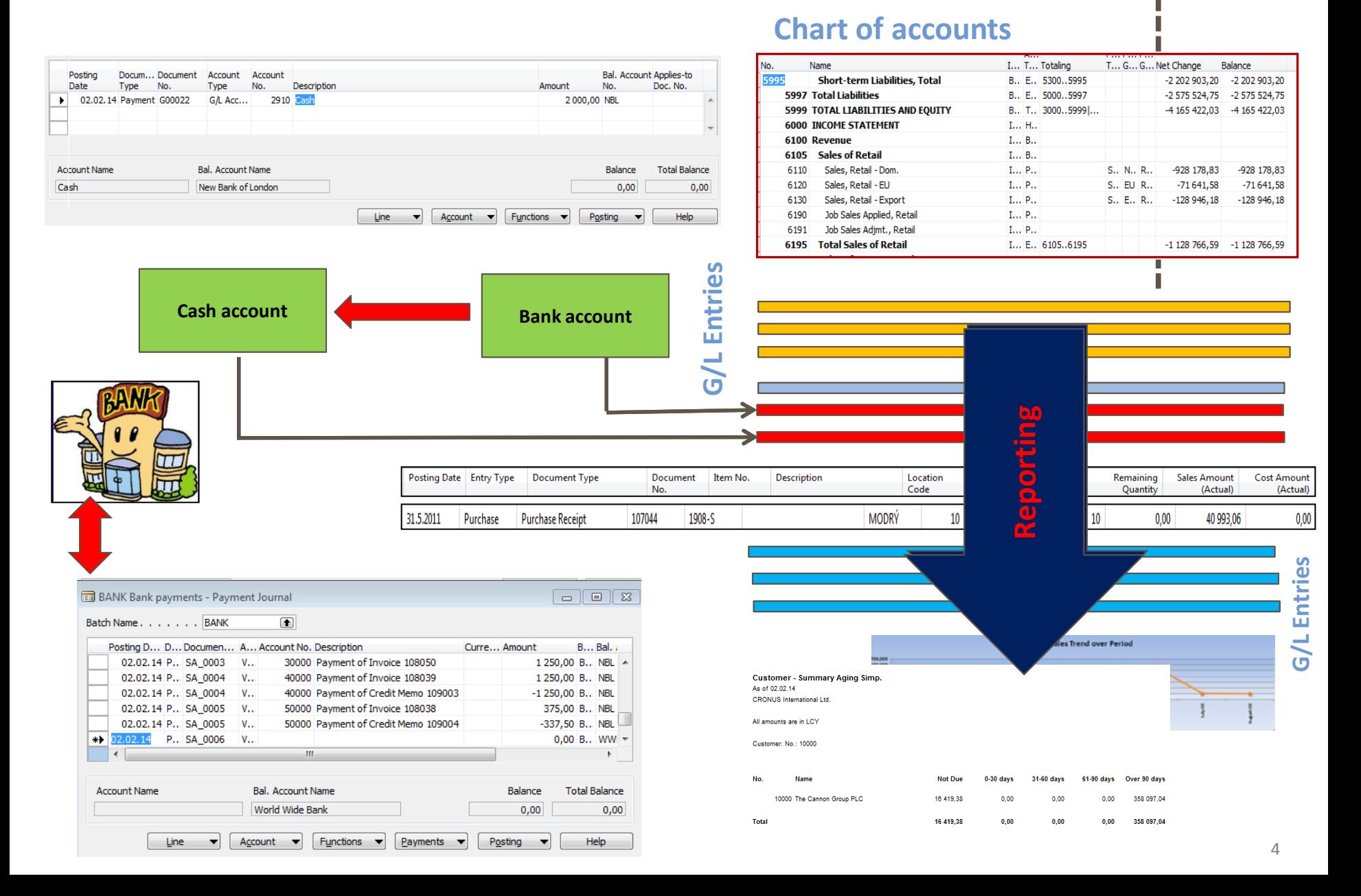

 $-17 \times$ 

画 12

**W** Microsoft Dynamics NAV Cl

File Edit View Tools Window Help

### 

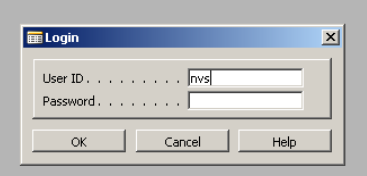

 $\beta$ 

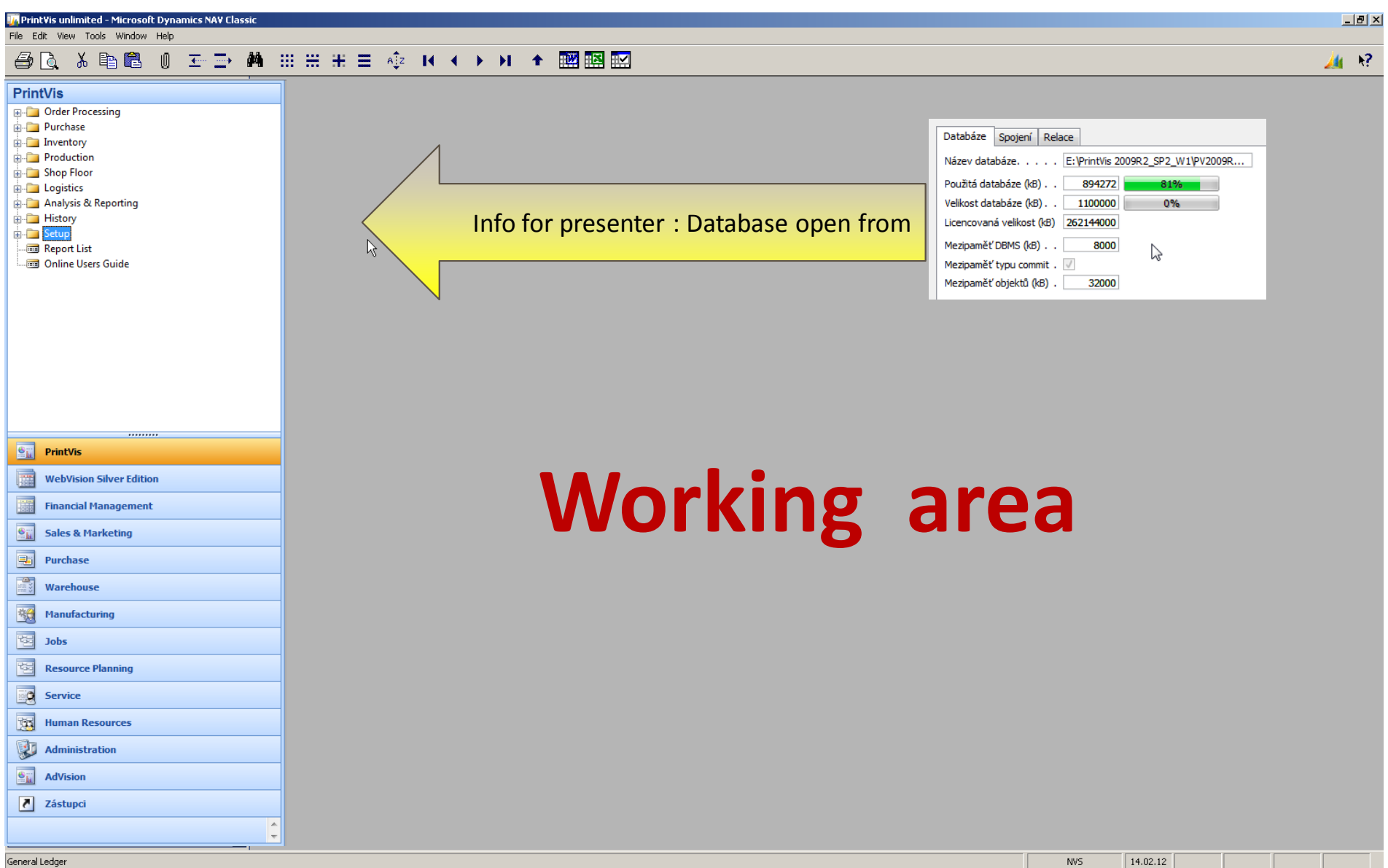

Ξ

画 经

File Edit View Tools Window Help

#### **△△ ※ 电图 0 ェン 曲 ::: :: :: :: ☆ K ← ▶ M ← 國图图**

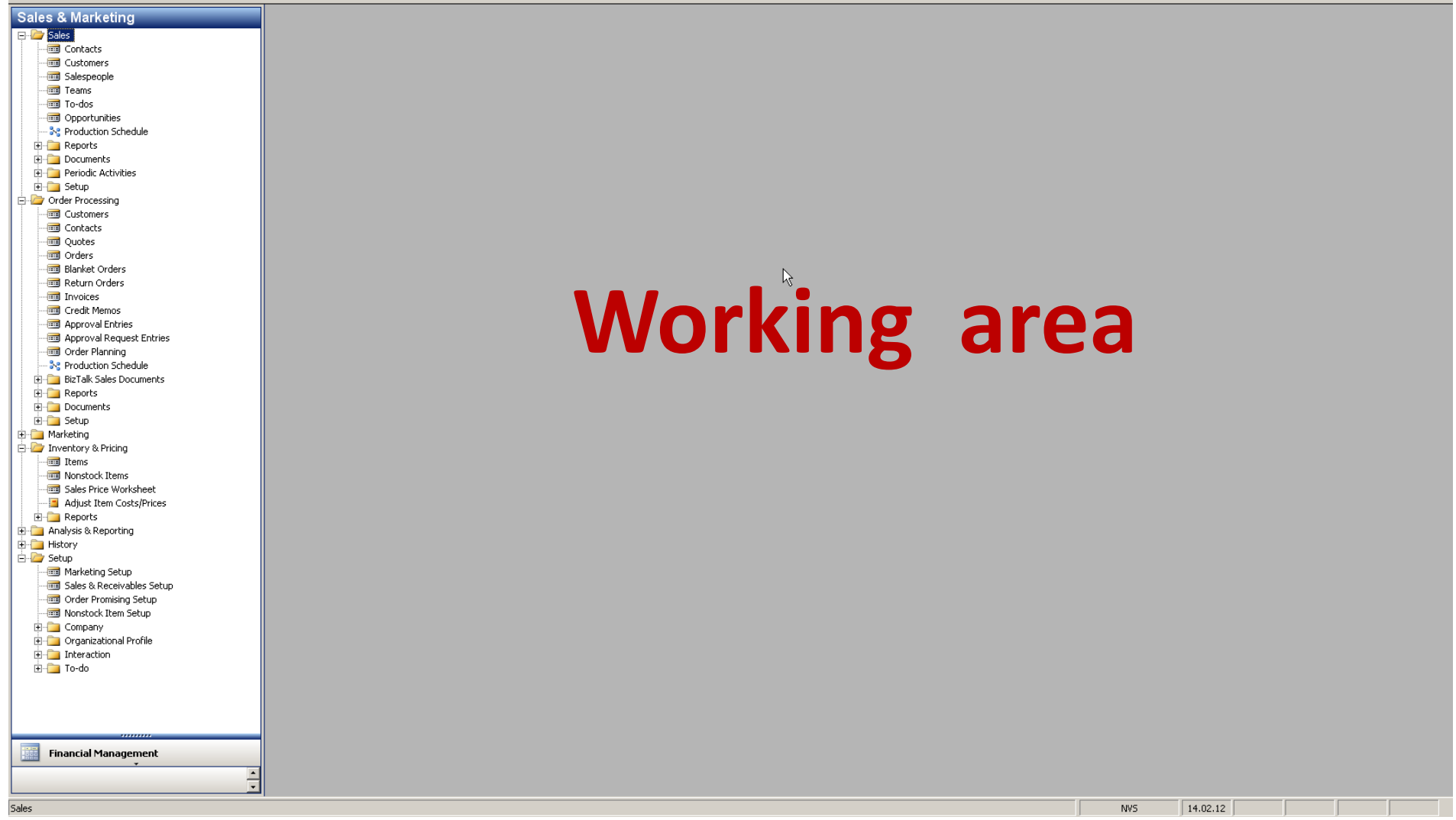

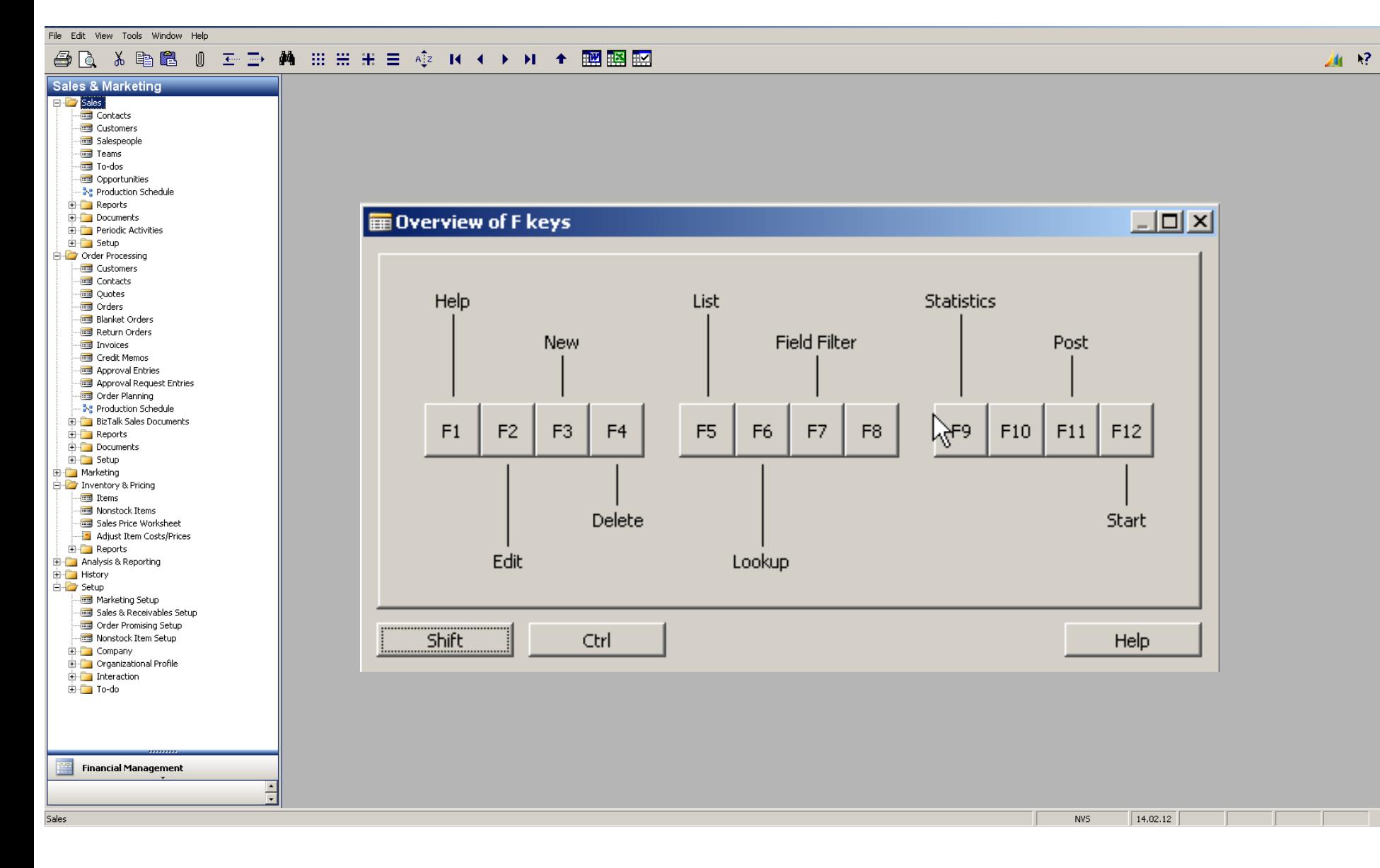

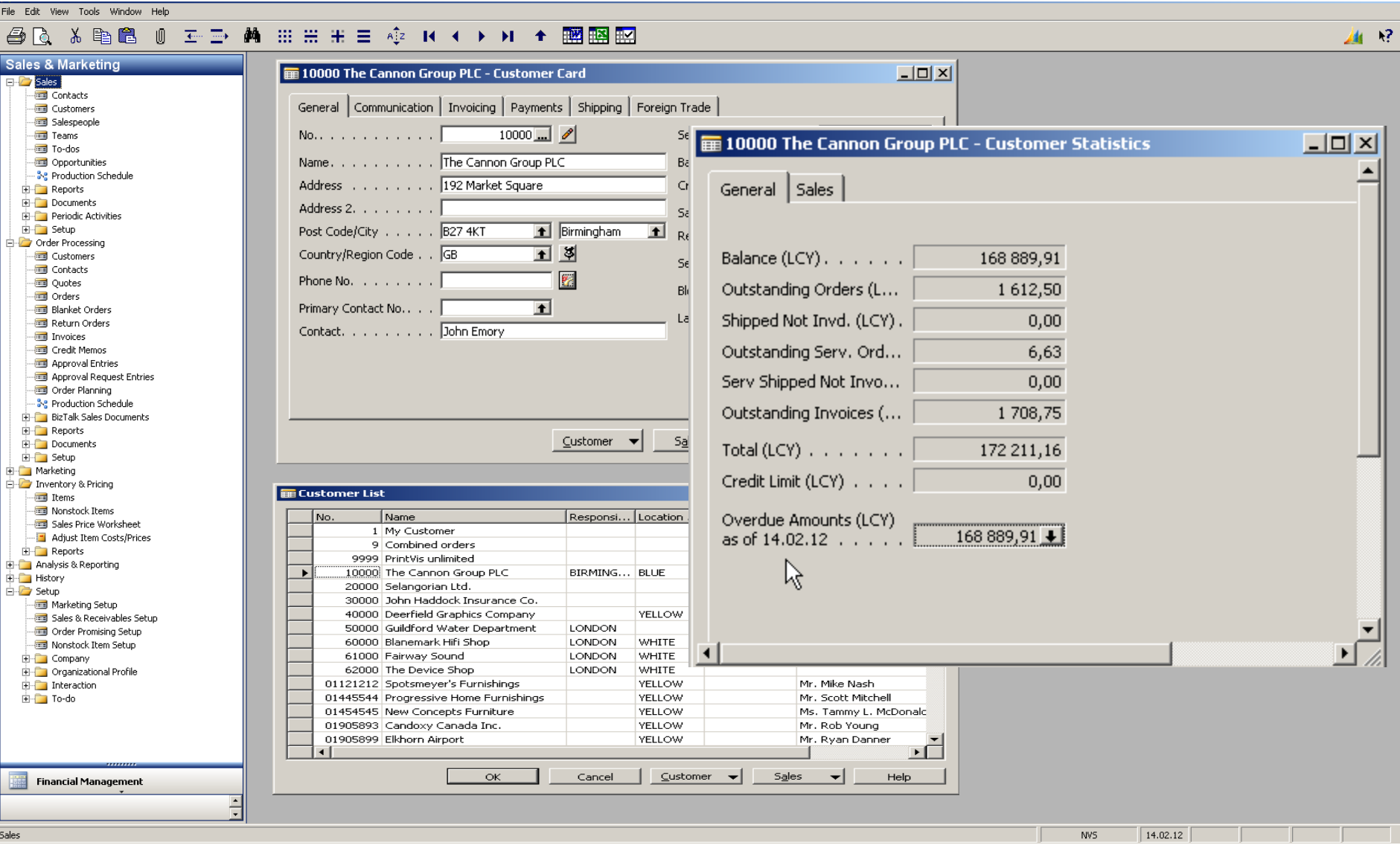

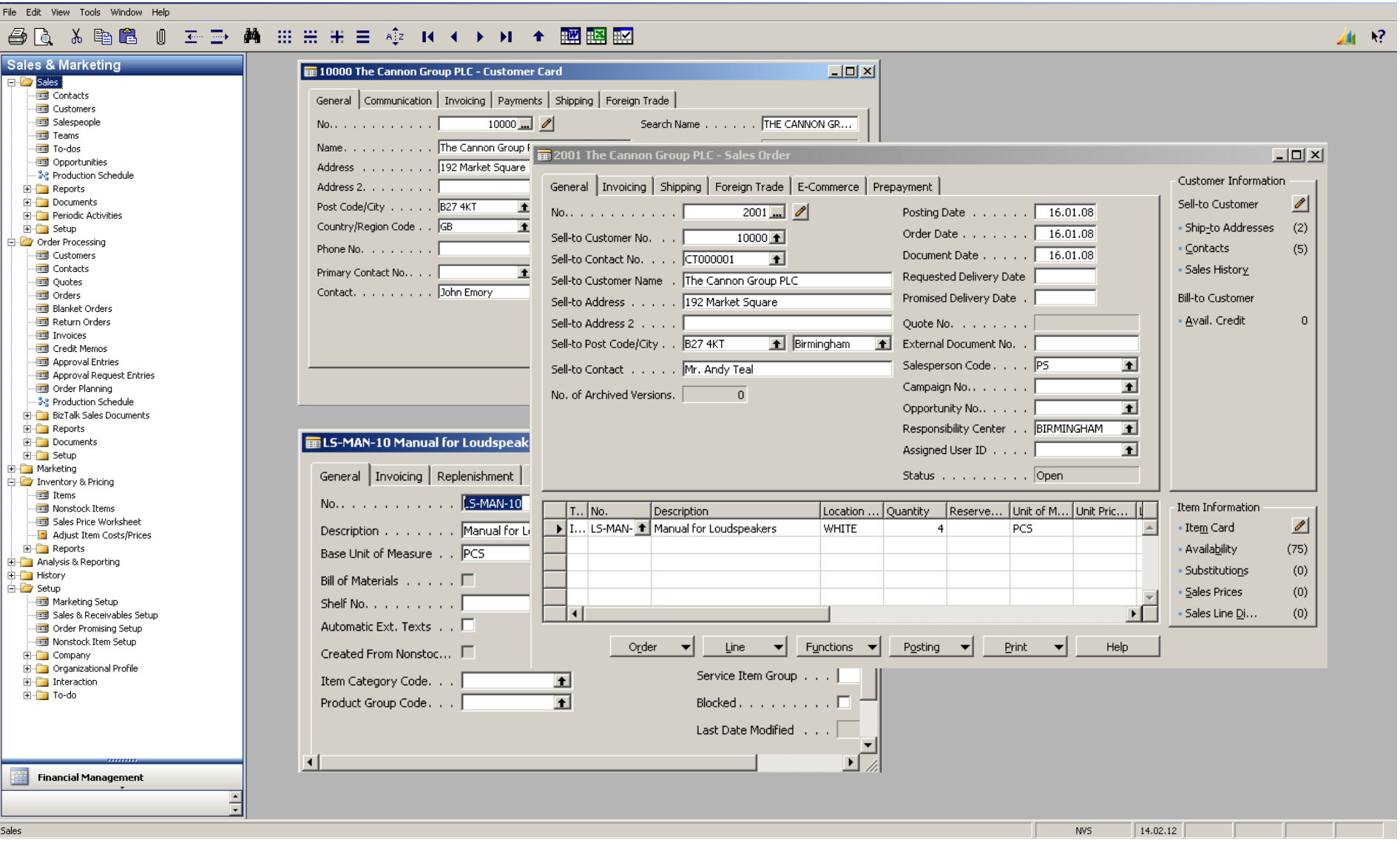

 $\mathbf{R}^2$ 画

File Edit View Tools Window Help

#### 

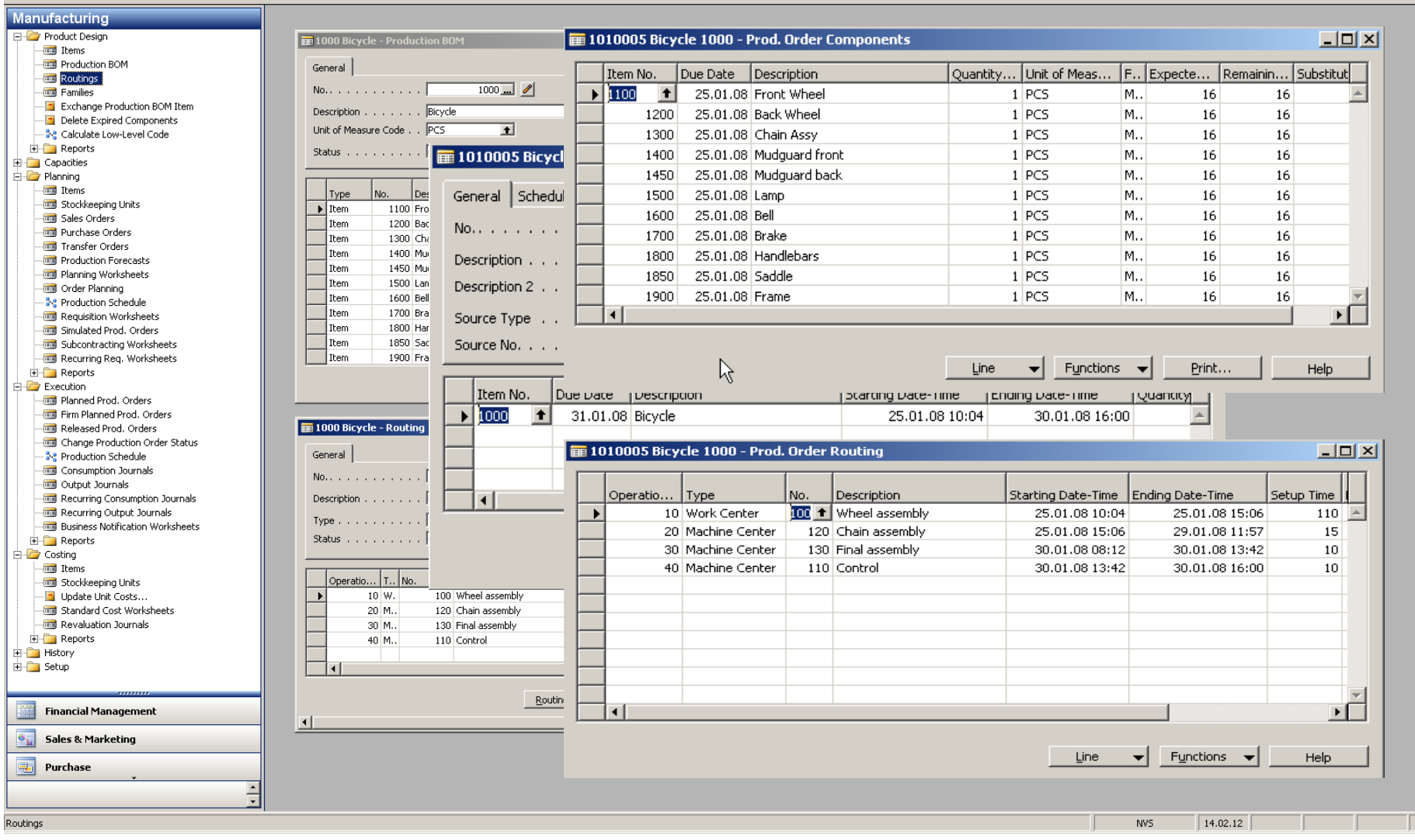

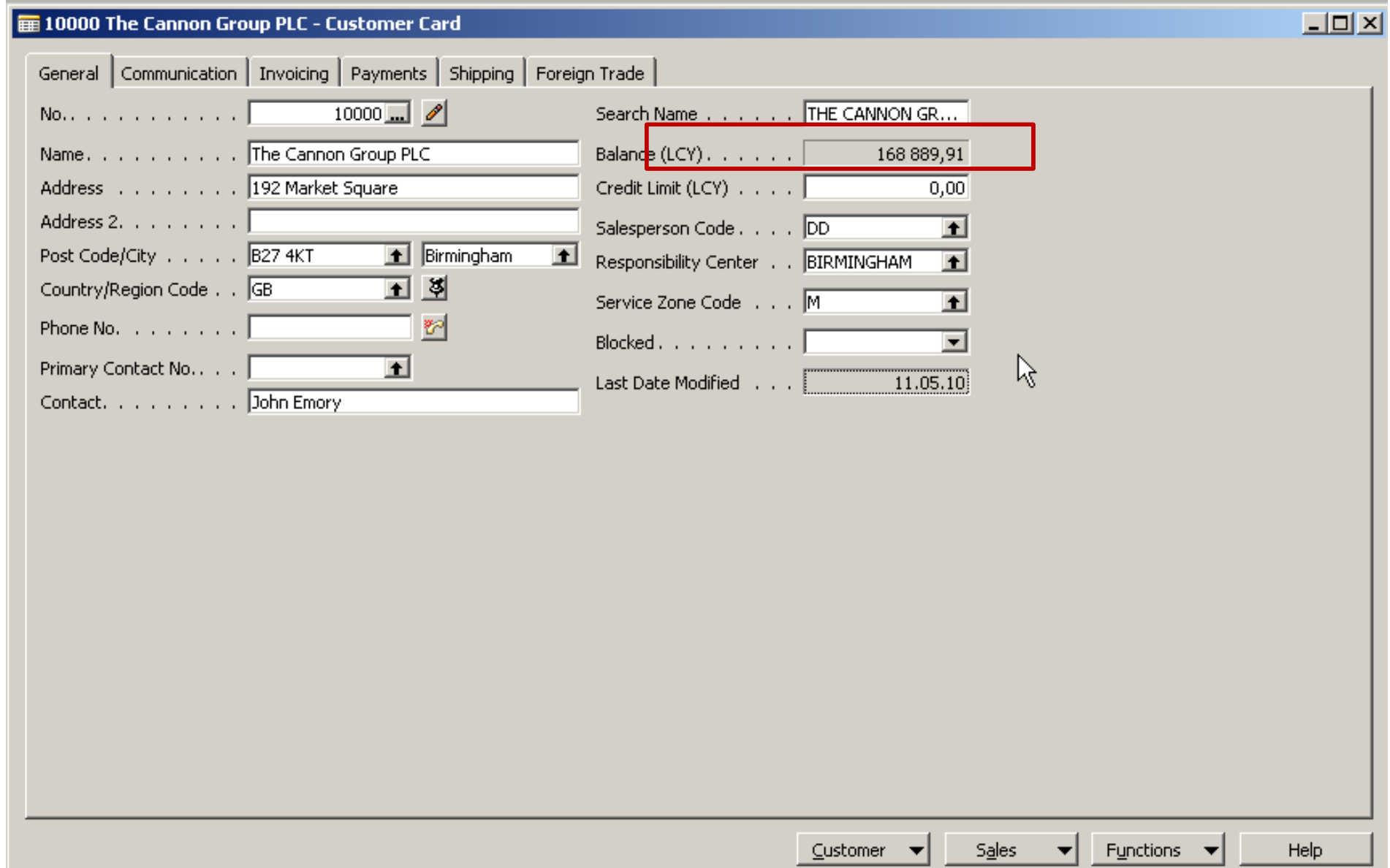

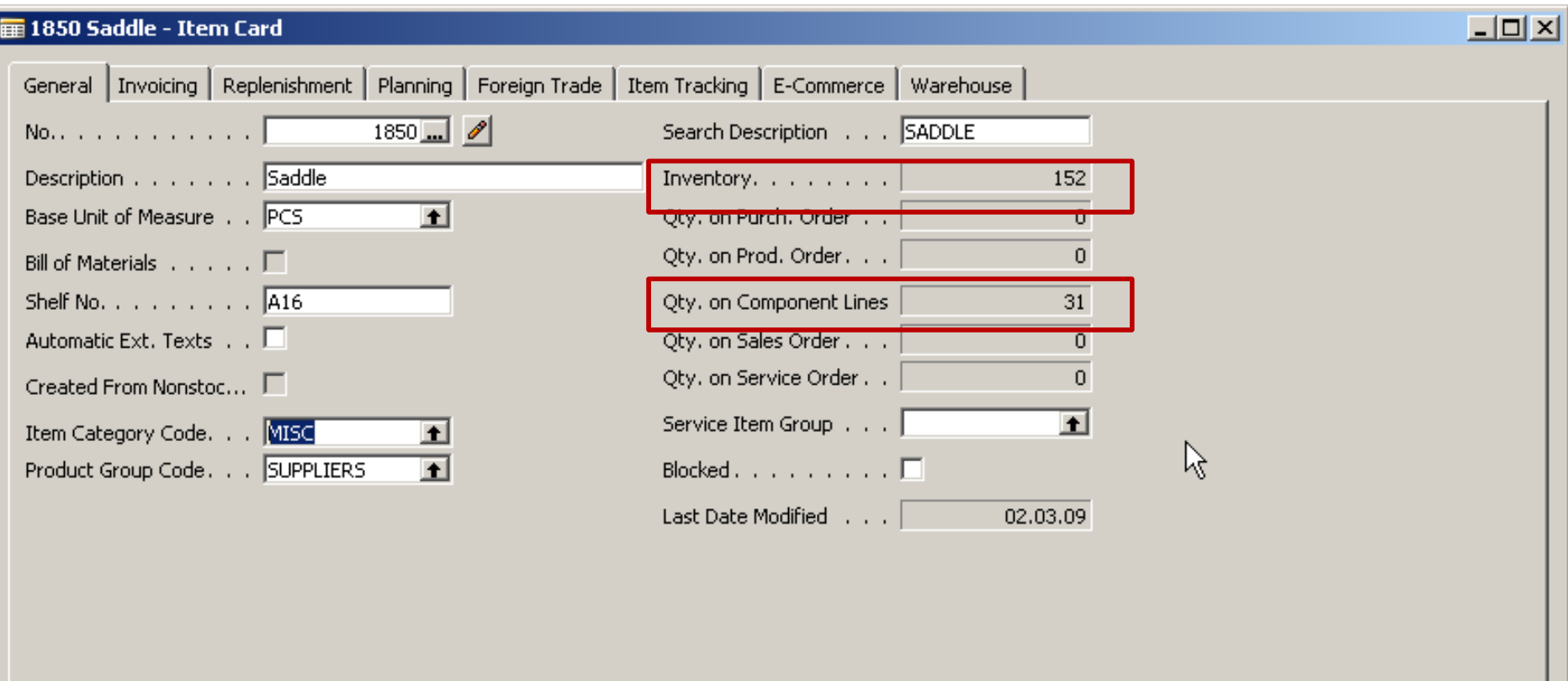

 $\underline{\texttt{Item}}$ 

 $\blacktriangledown$ 

 $\left| \cdot \right|$ 

 $P$ urchases  $\blacktriangleright$ 

Functions  $\blacktriangledown$ 

 $S_{\underline{a}}$ les

 ${\sf Help}$ 

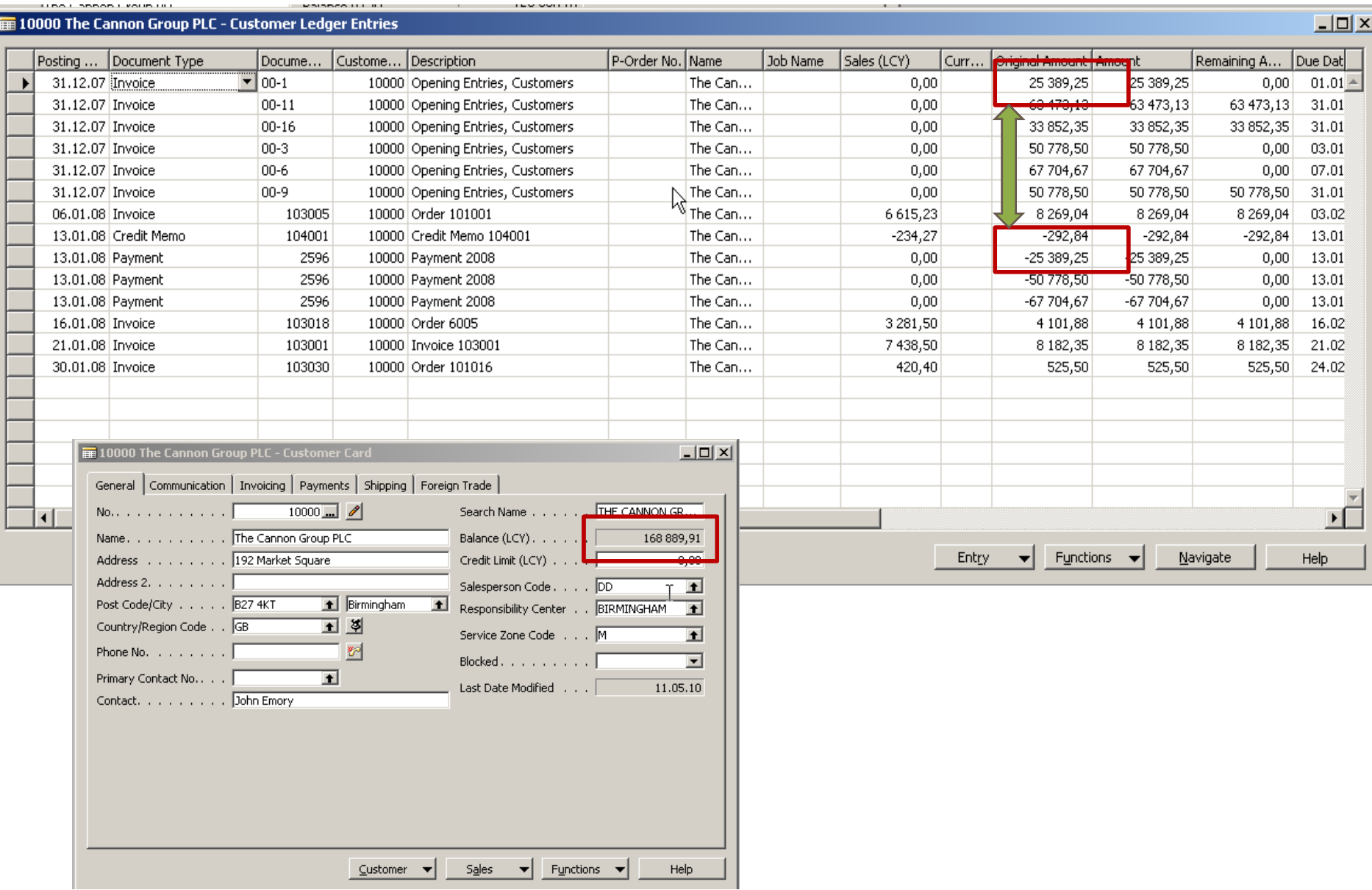

Ī

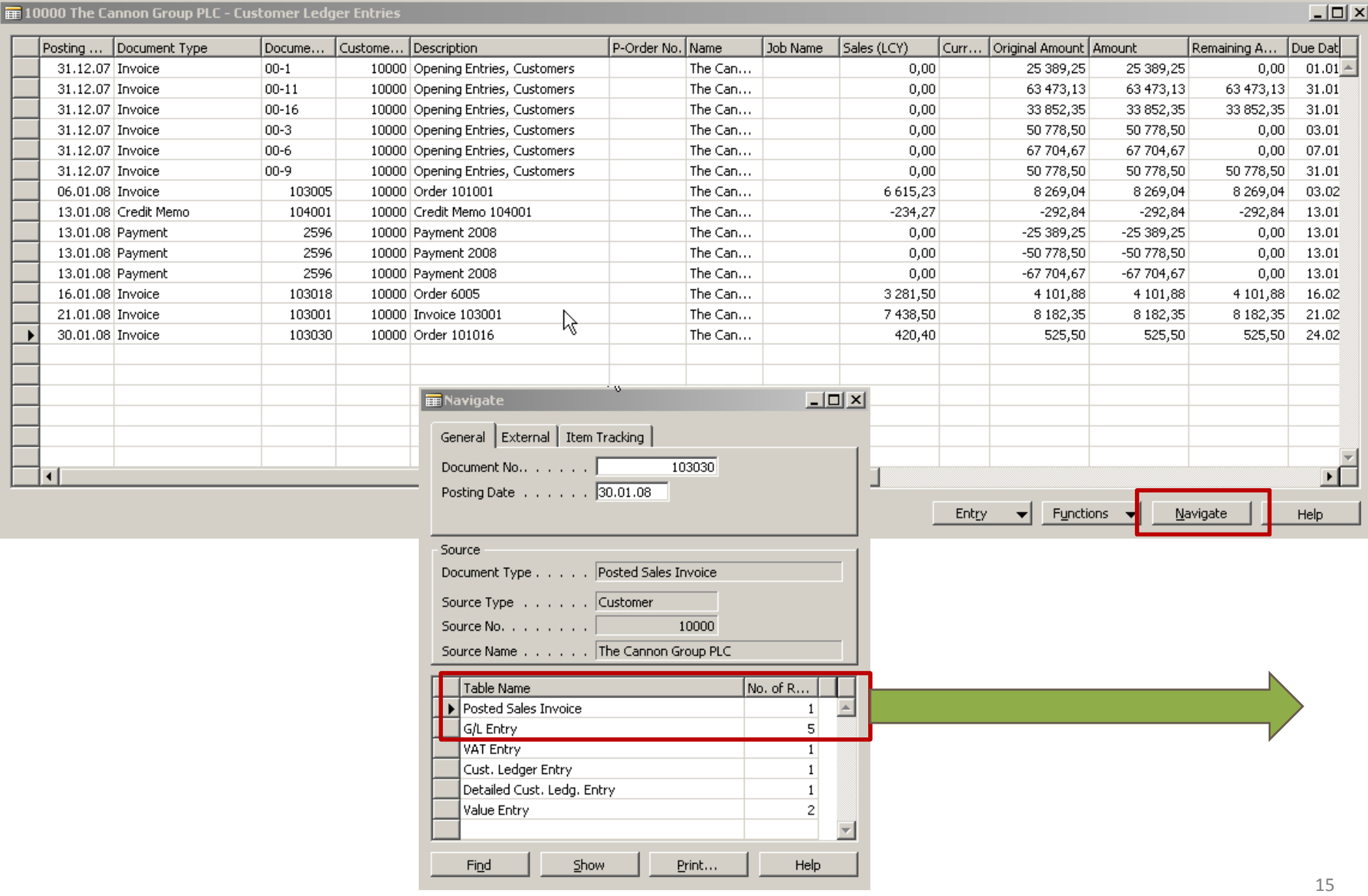

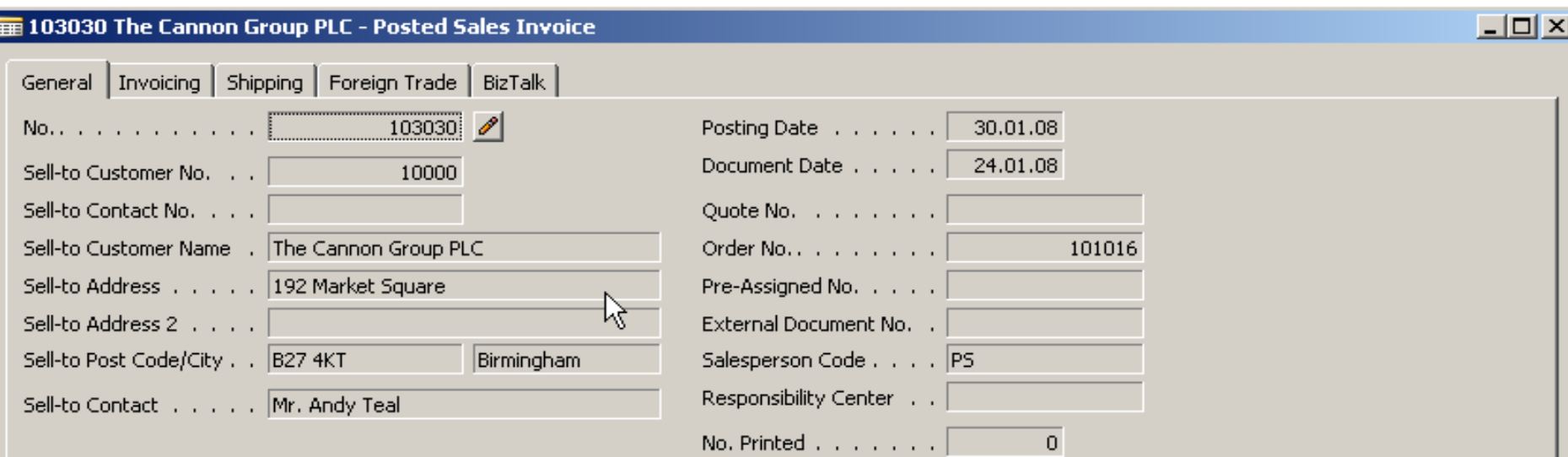

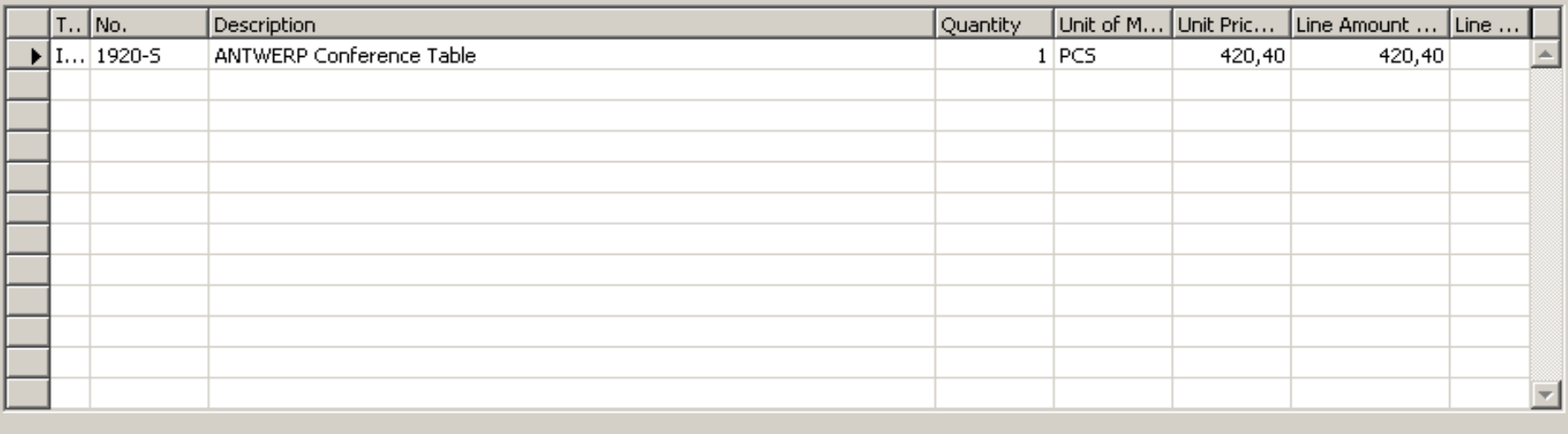

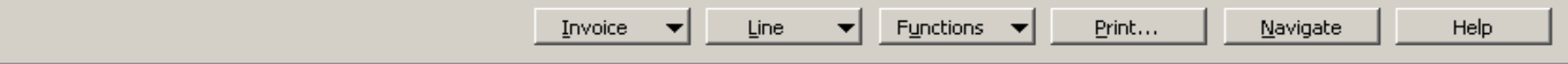

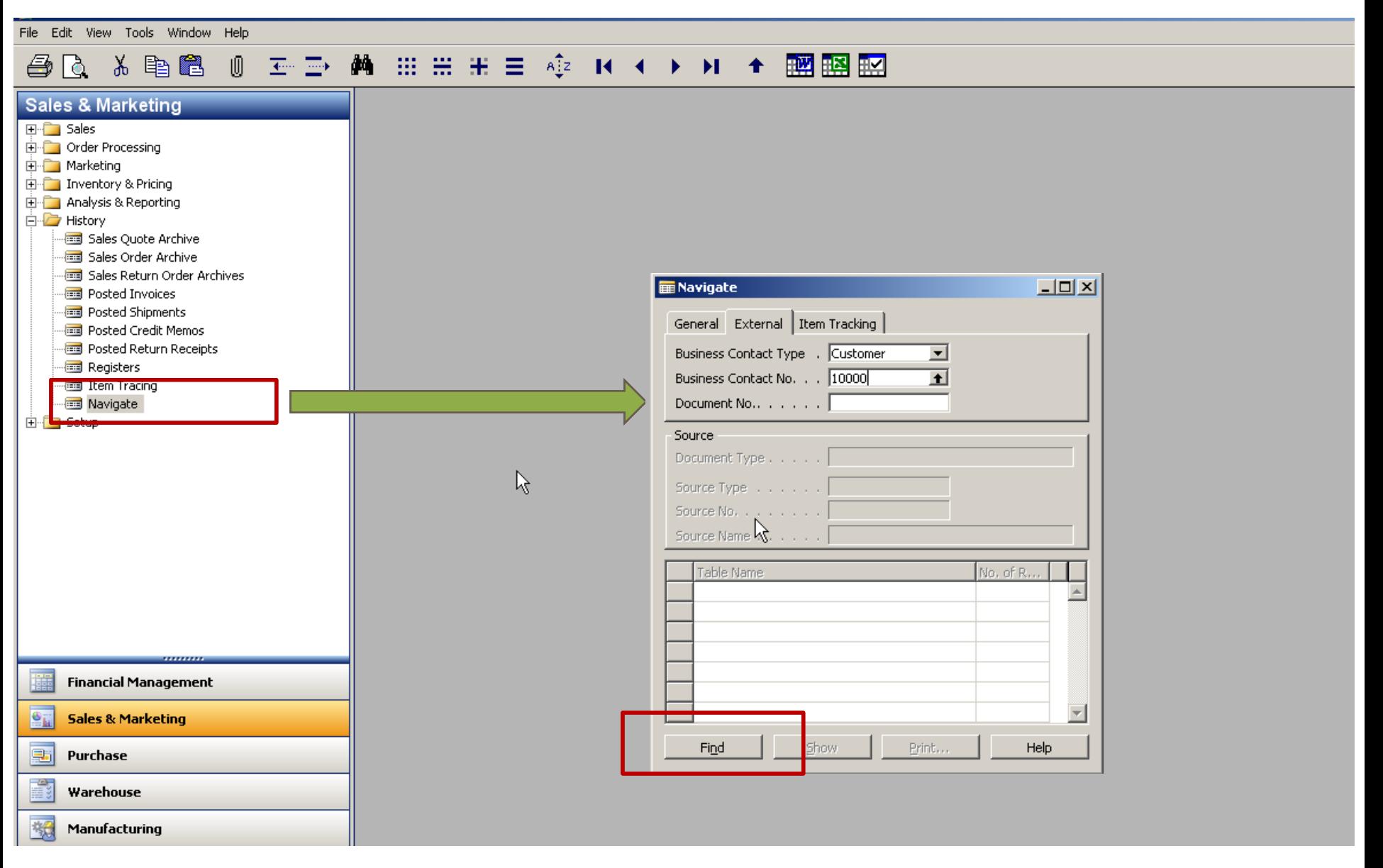

 $L = 1$ 

⊡

K

 $Print...$ </u>

No. of

Records

 $\overline{a}$ 

V

 $3$  $5+$ 

 $6 \mid$ 

 $\overline{4}$ 

 $\mathbf{1}$ 

 $\mathbf{1}$ 

 $\overline{1}$  $17$ 

Help

File Edit View Tools Window Help

### **@ Q & @ @ 0 ± d # :::: :: =** + + + + + + ■ 图 图

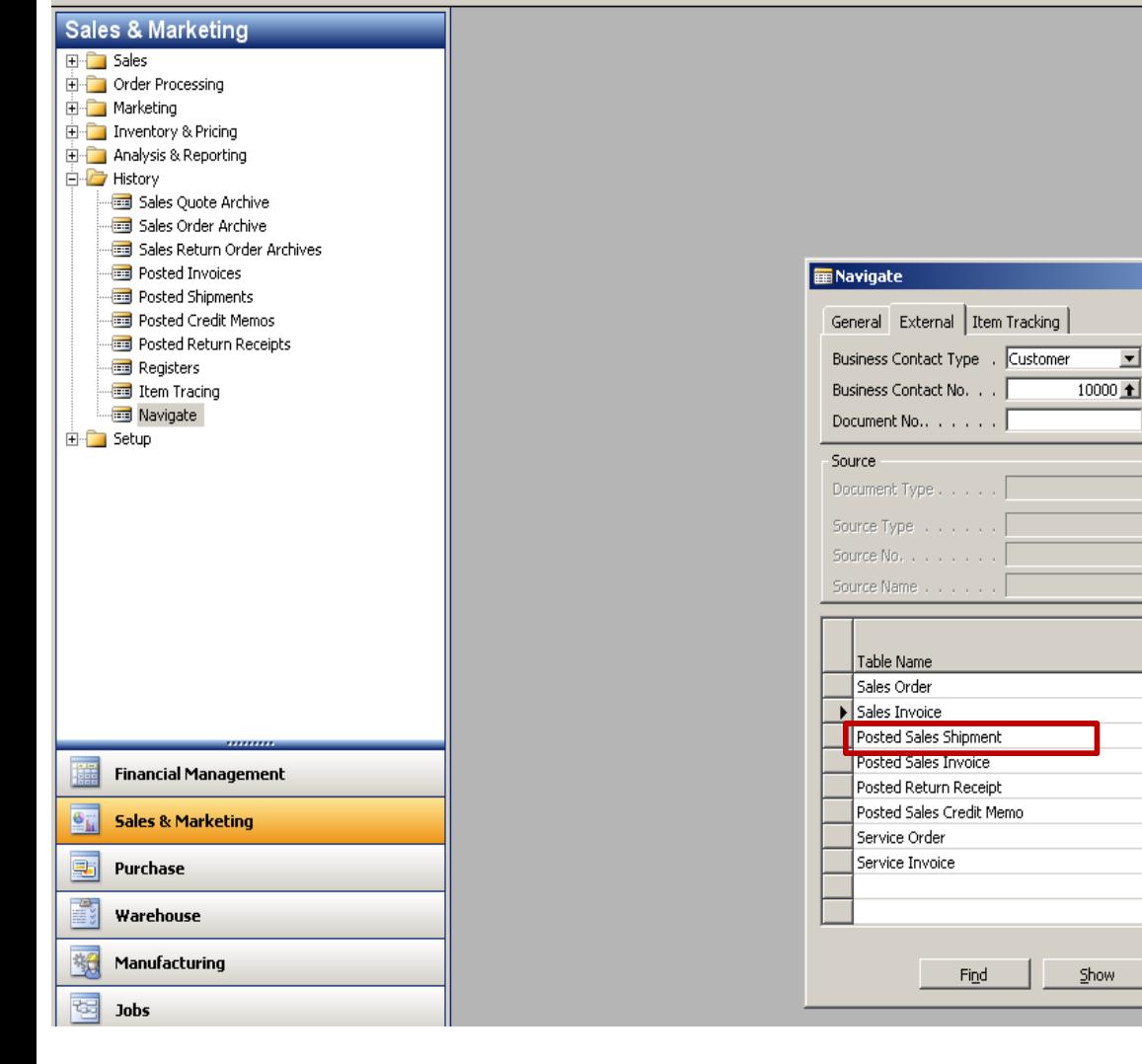

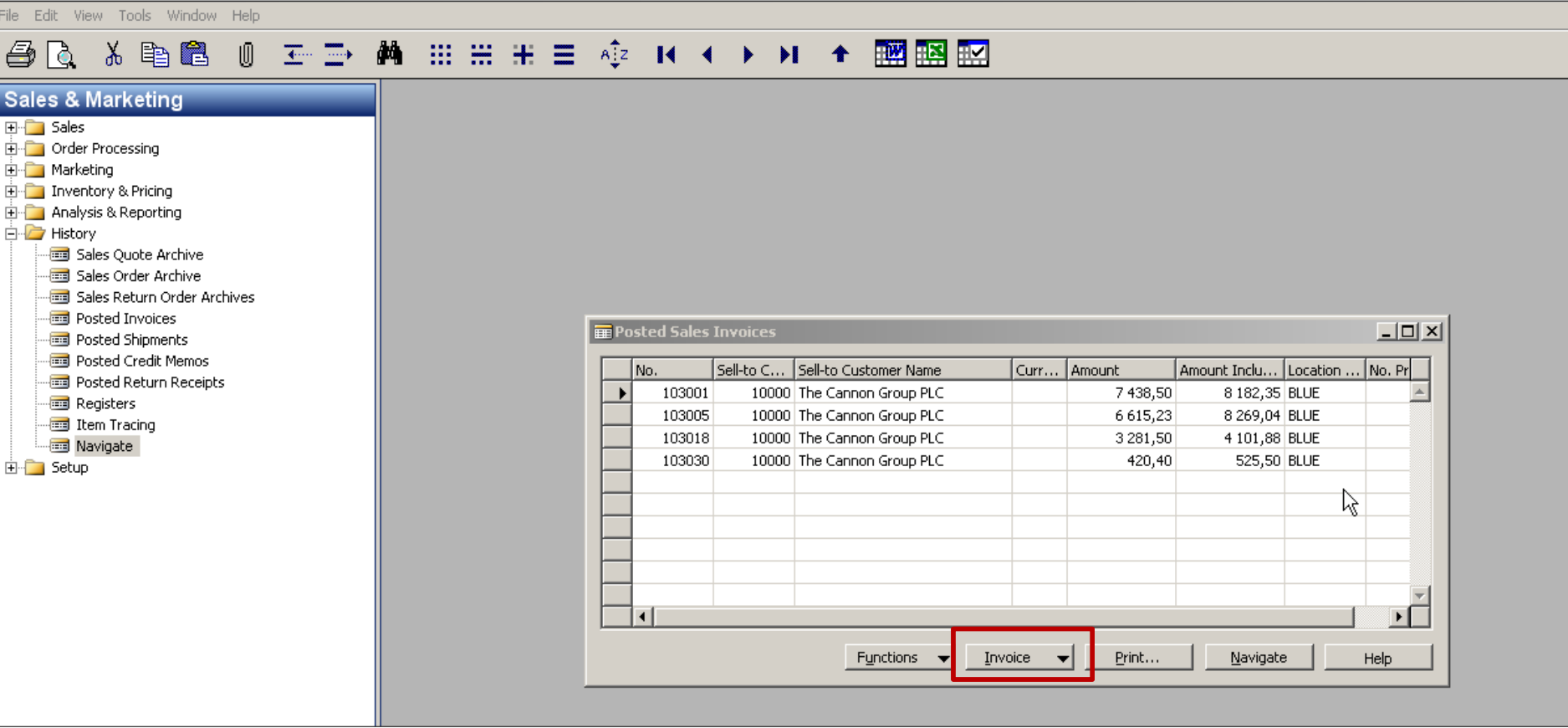

г

### **@ Q & D @ O E D A H H H H & K + > H + R A H H**

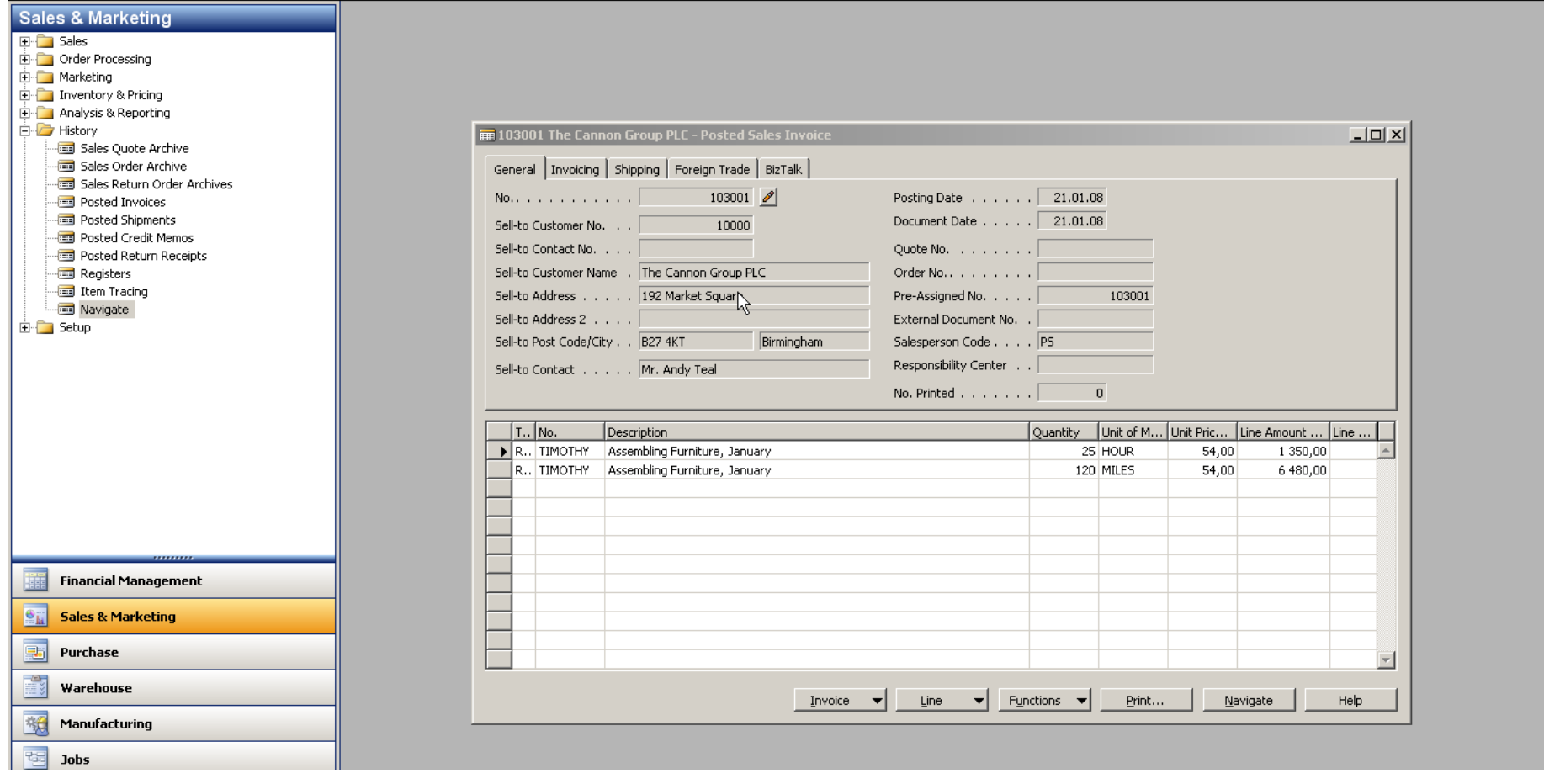

#### **△△ ※ 电图 0 ェン 曲 ::: :: ::: ☆ K ← ▶ M ← 國盟盟**

 $\frac{1}{2}$ 血管

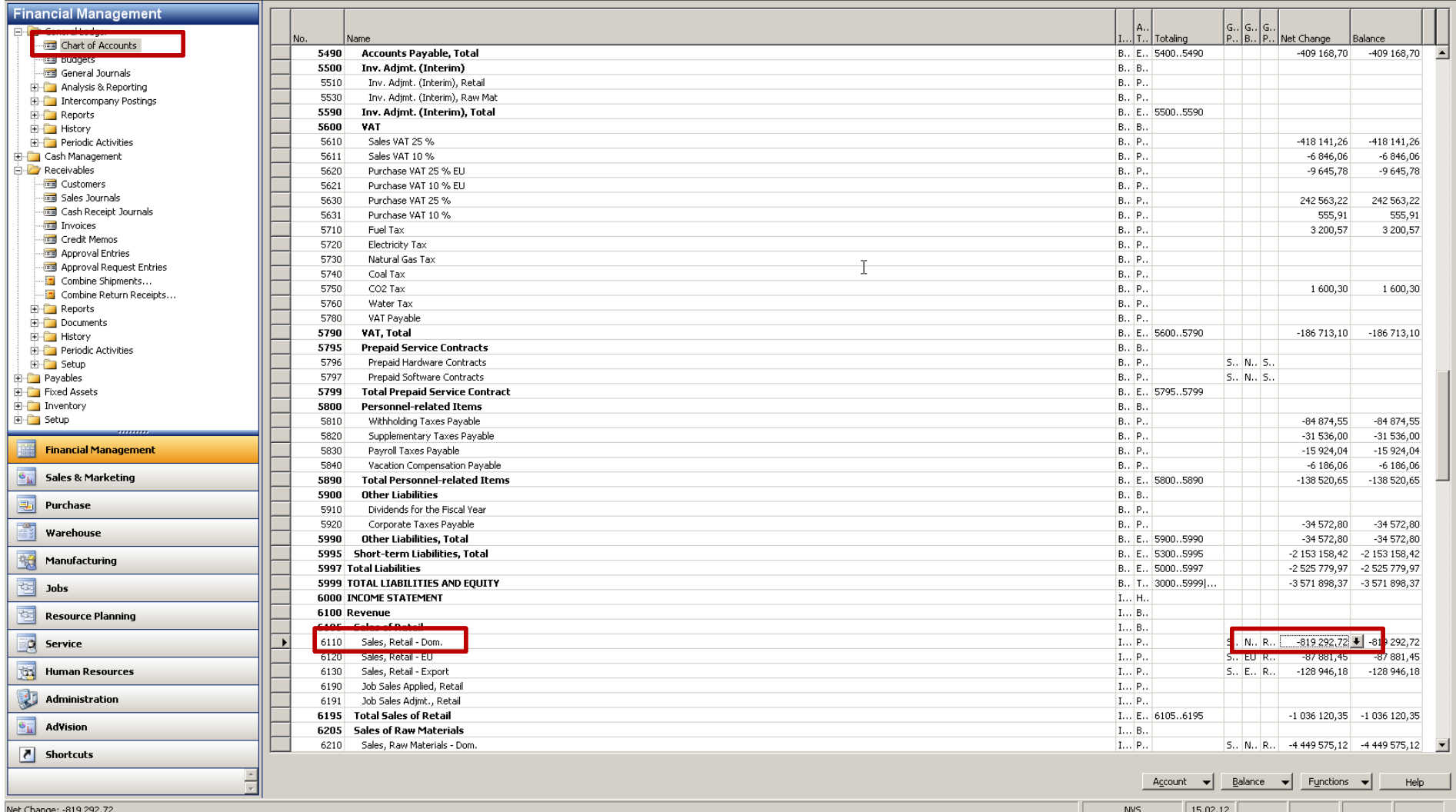

 $\frac{1}{2}$ 

画 12

File Edit View Tools Window Help

### **ARXBBOED AHHHE + + + + + + BBB**

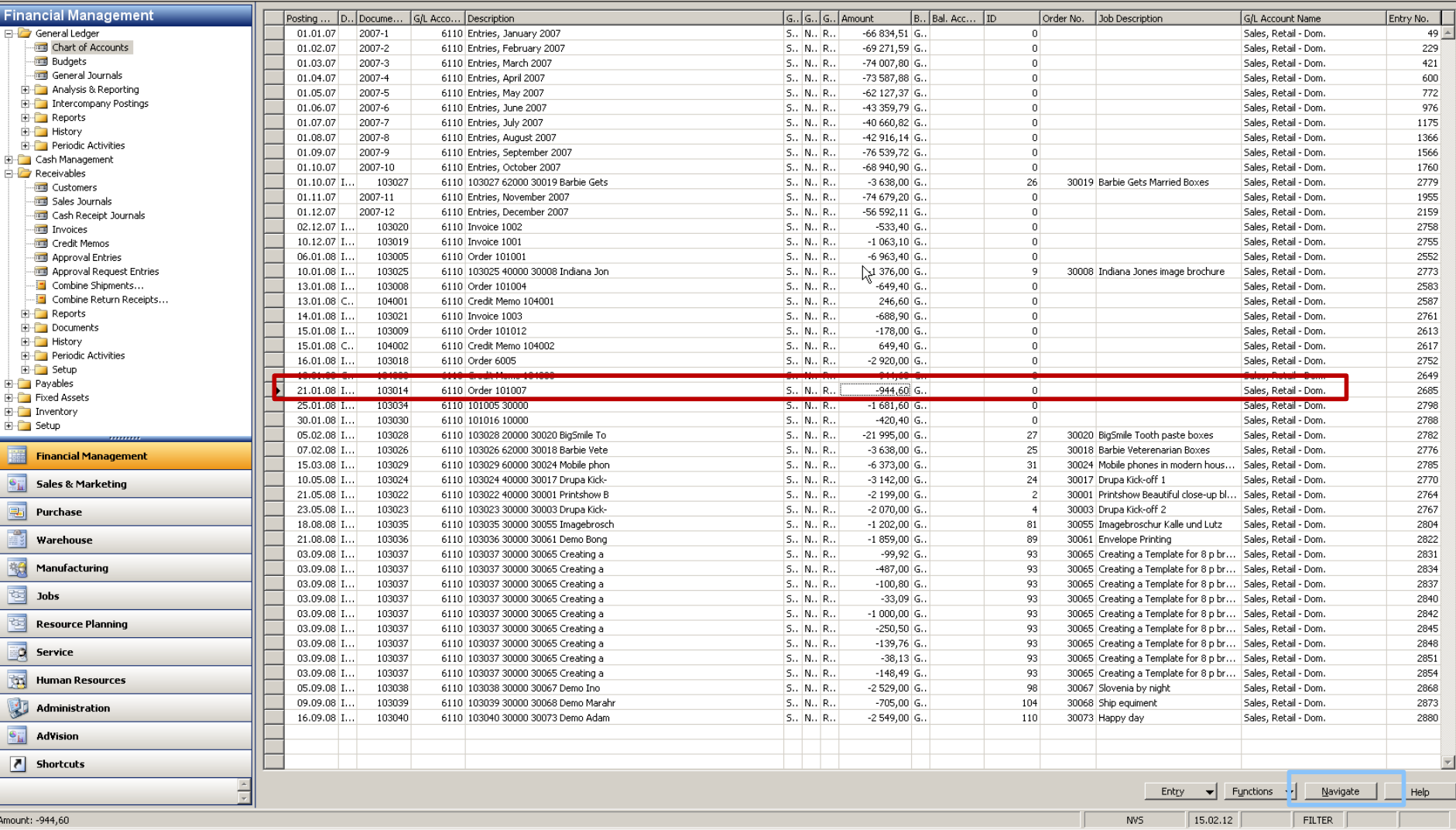

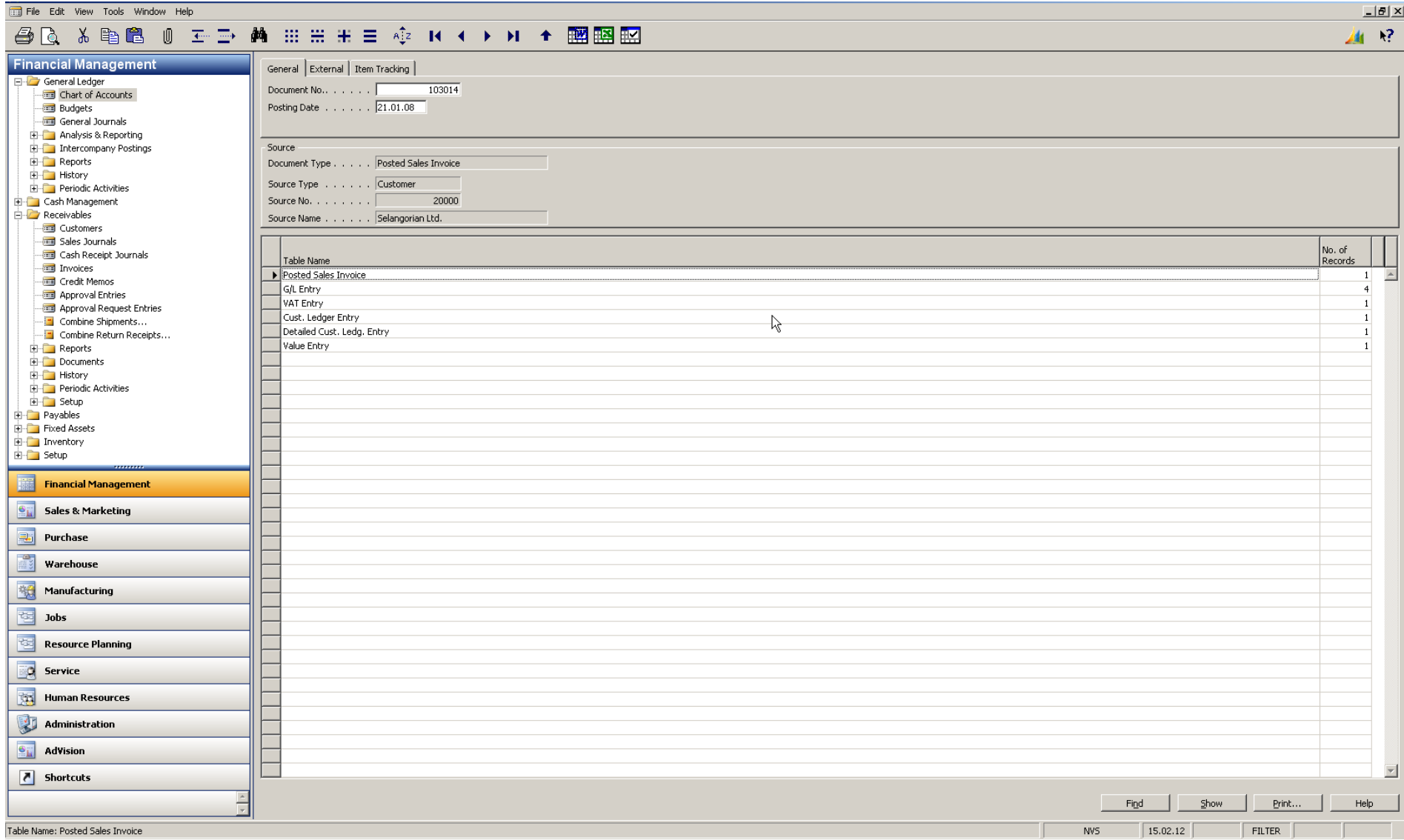

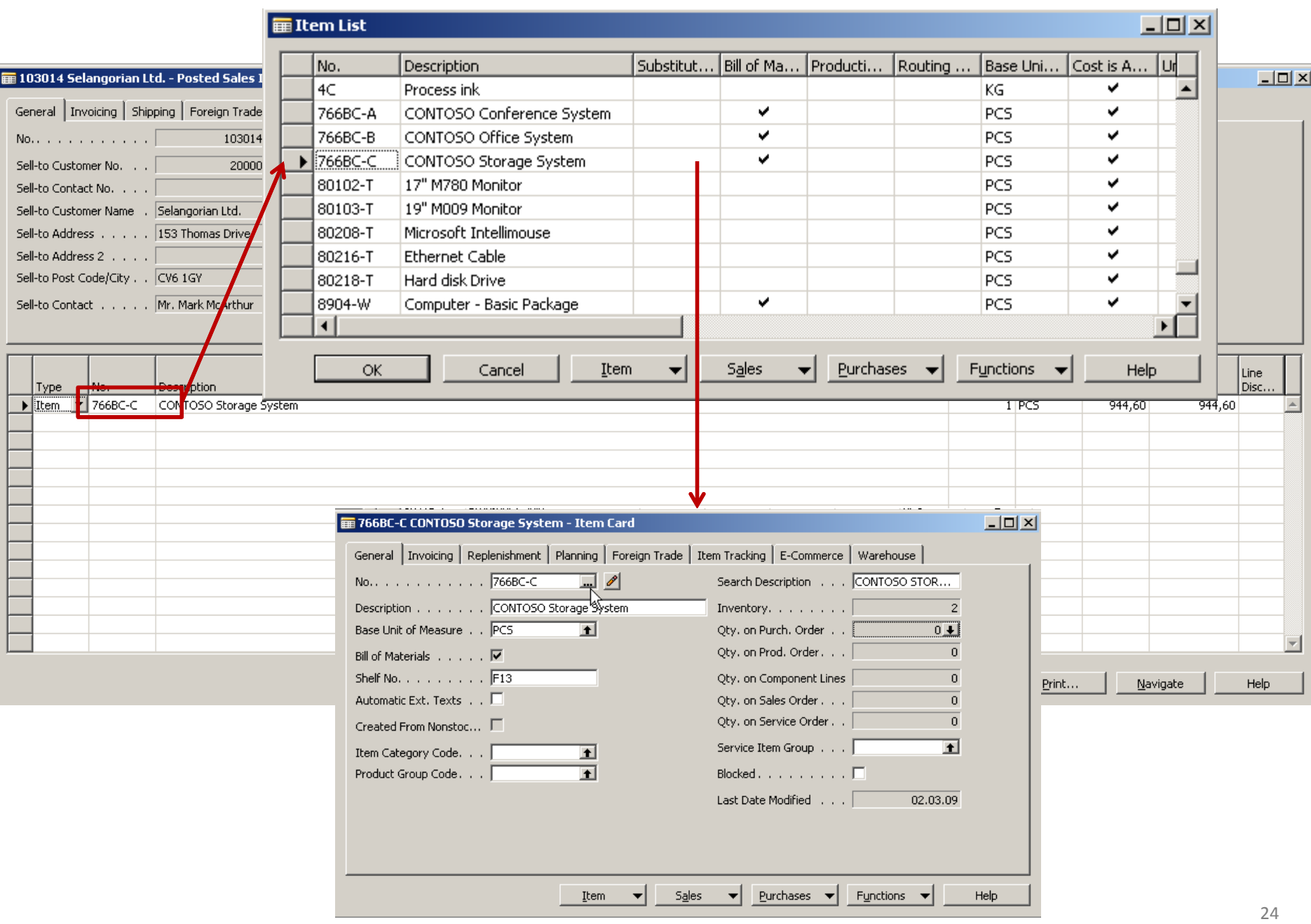

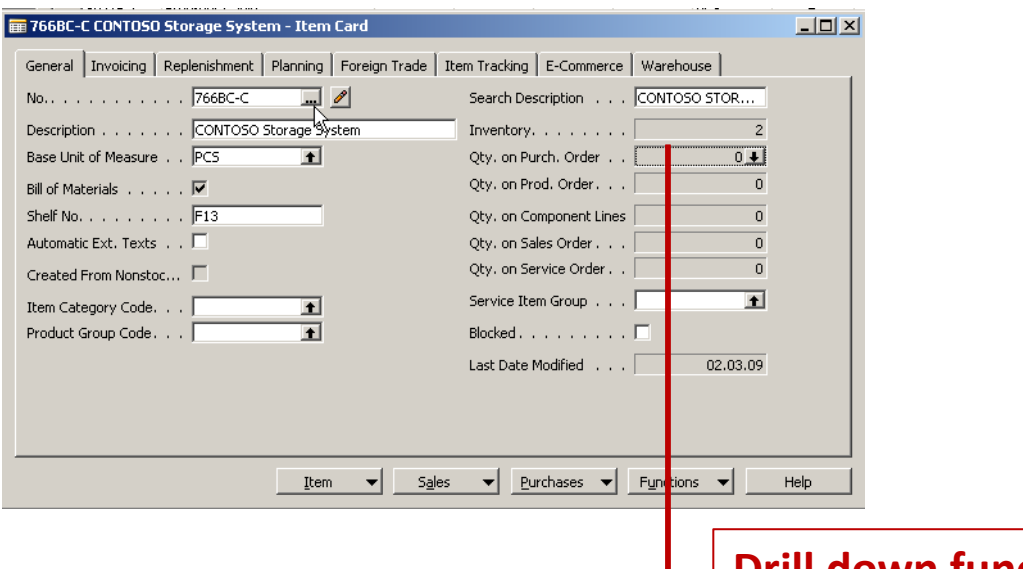

**Drill down function** 

#### E Item 766BC-C CONTOSO Storage System - Item Ledger Entries

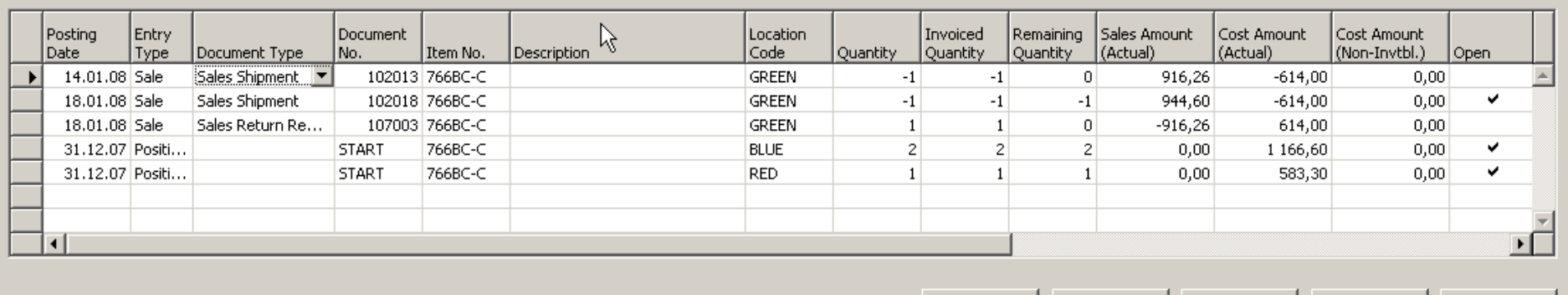

Entry  $\leftarrow$  Application  $\leftarrow$  Functions  $\leftarrow$  $Navigate$ </u> Help

 $L = 2$ 

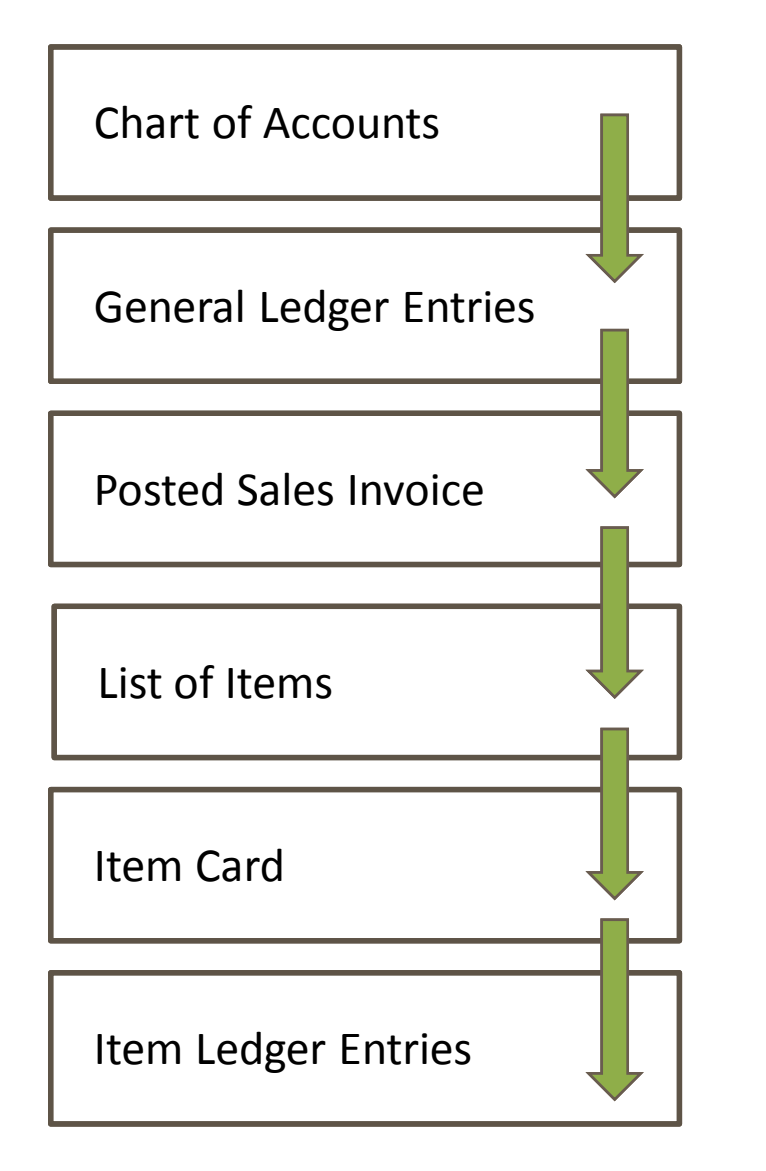

### **WHAT WAS PRESENTED SO FAR WHAT CAN BE ALSO SHOWN**

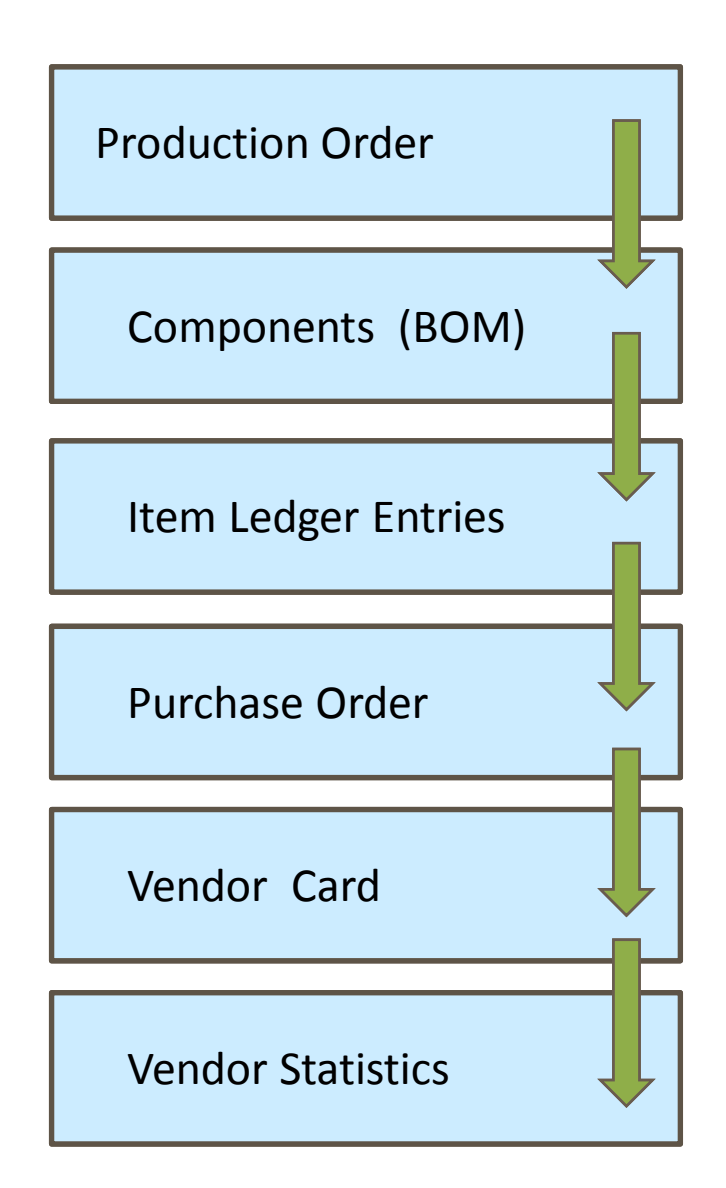

## Reporting (NAV tools or JETs)

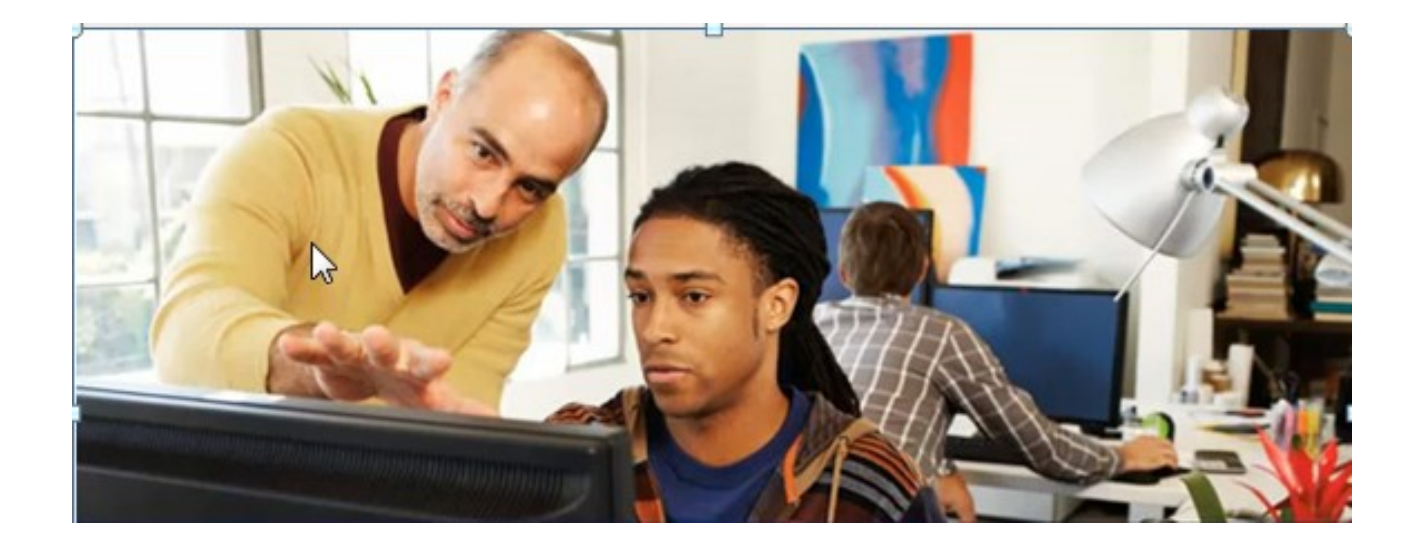

## Main principles (source tables and their entries)

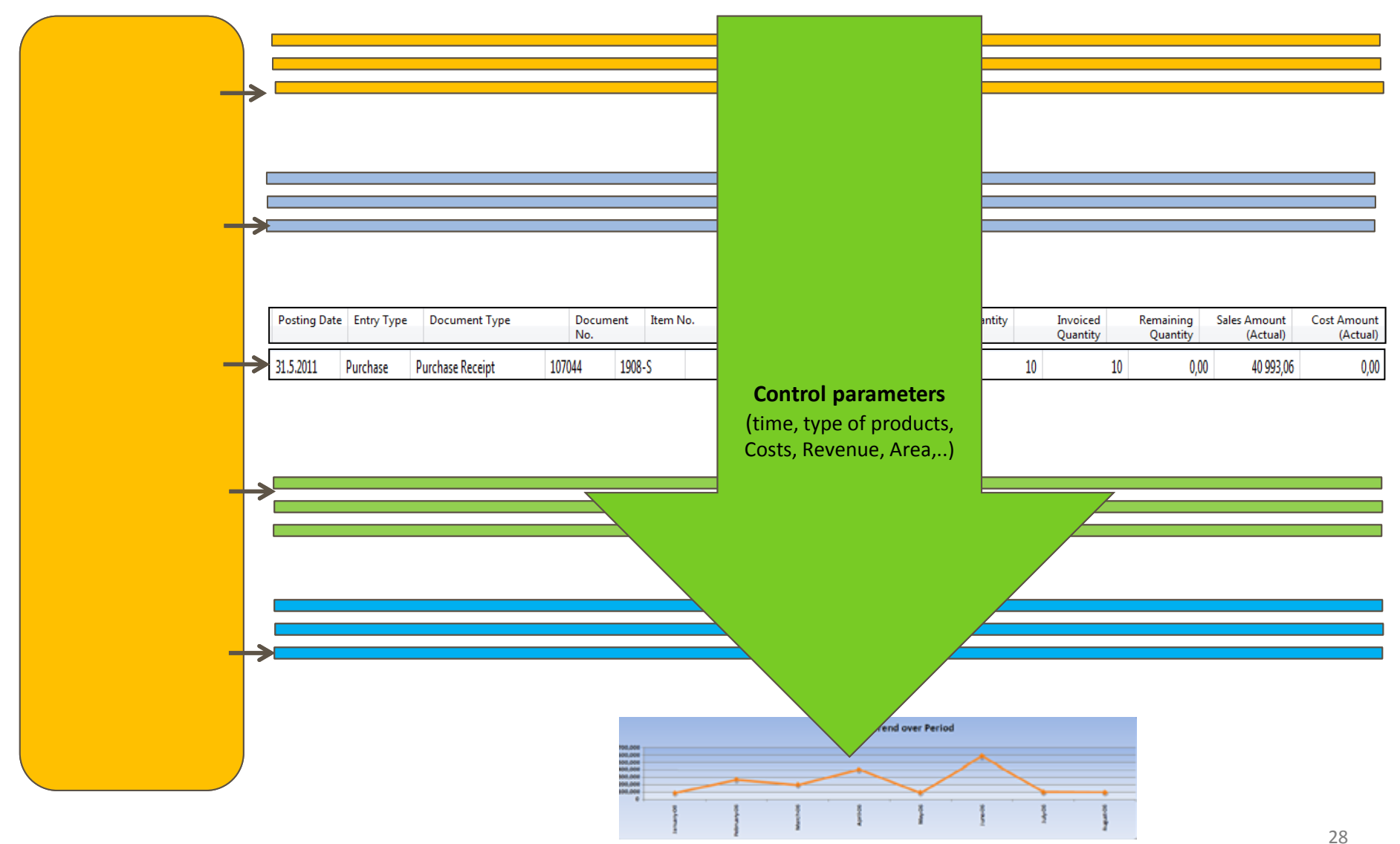

#### Working capital – setup of the accounting schedule from NAV  $\circ$

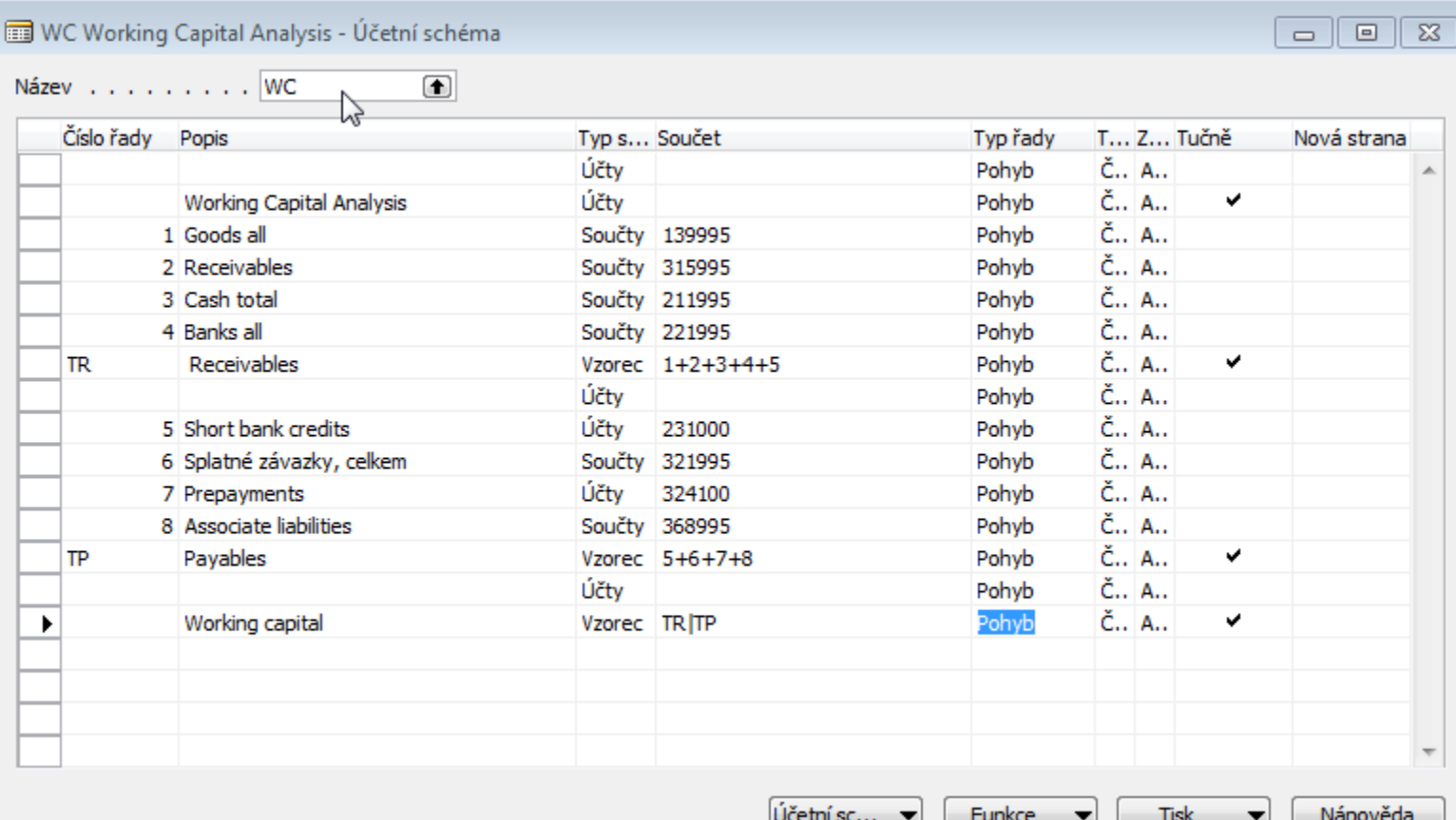

Working capital – Show of the results from NAV  $\circ$ 

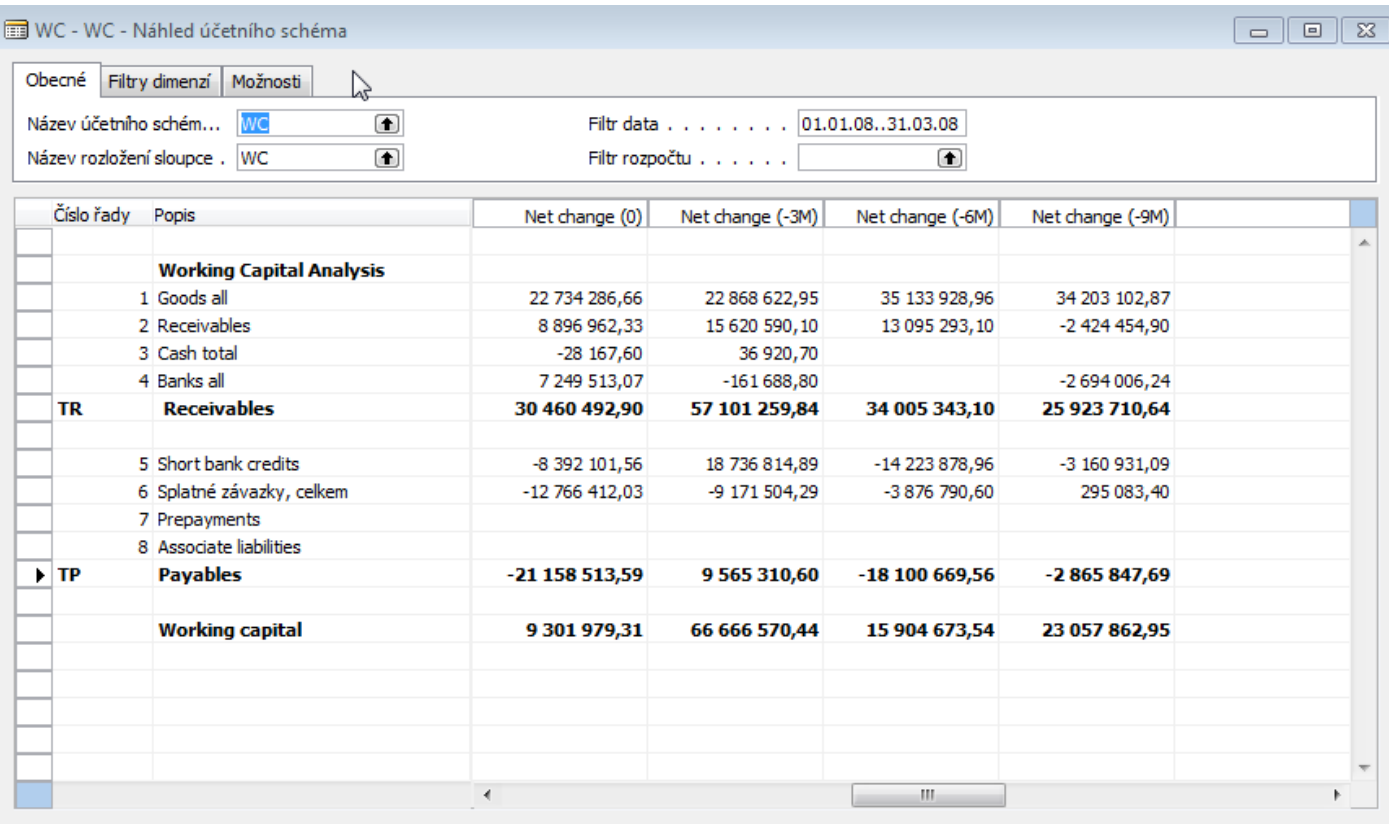

 $1731312$   $12$ 

 $Funkce$   $\rightarrow$ Nápověda

#### Working capital – Show of the results from JETs  $\circ$

### **Working Capital & Current Ratio**

**Report Date** 8/23/2011

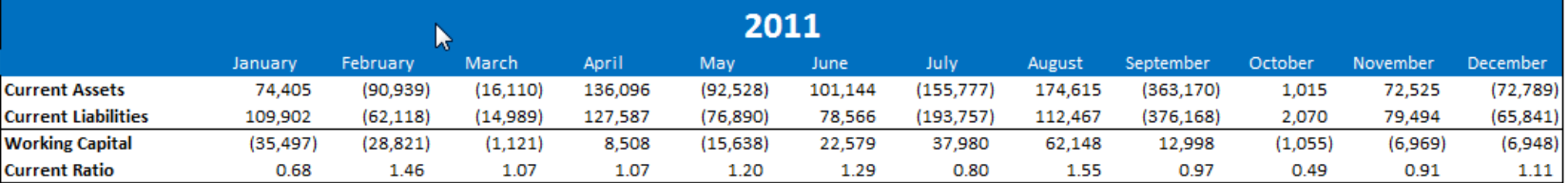

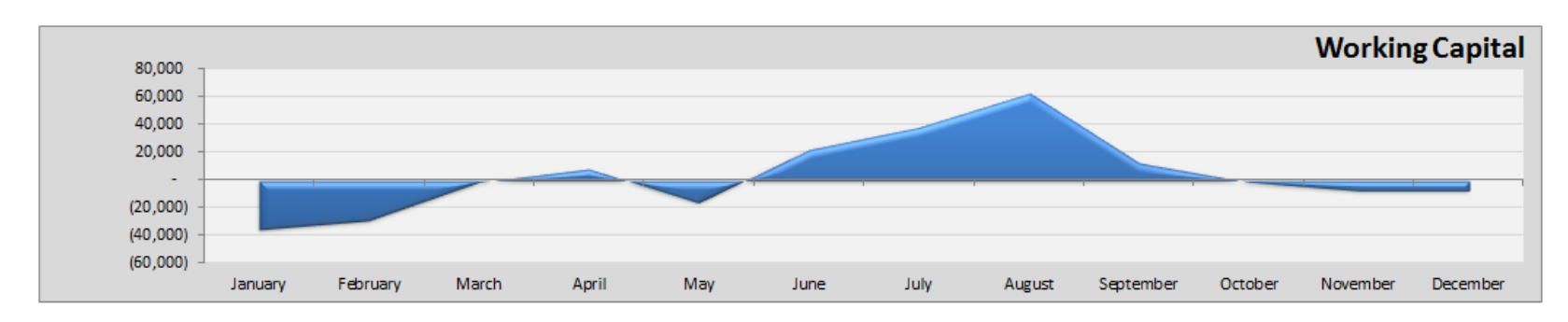

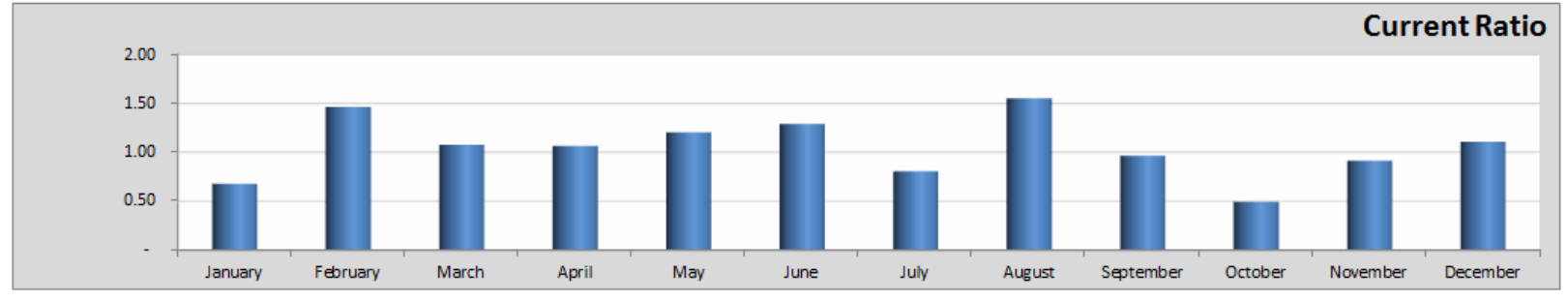

### **Inventory - Dashboard**

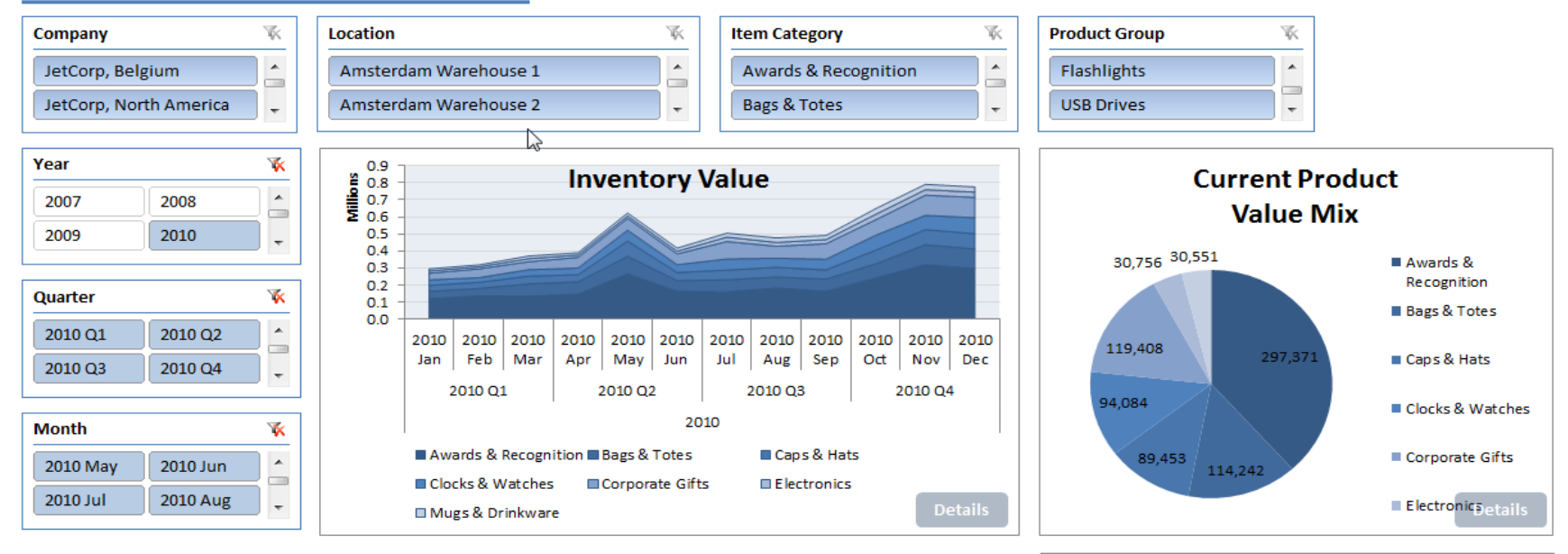

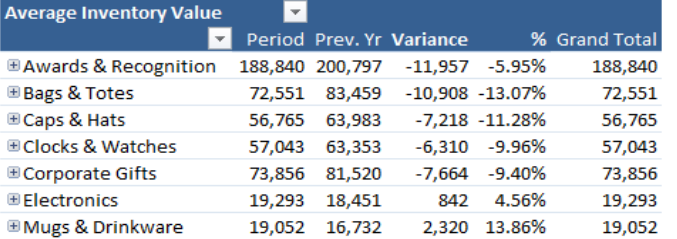

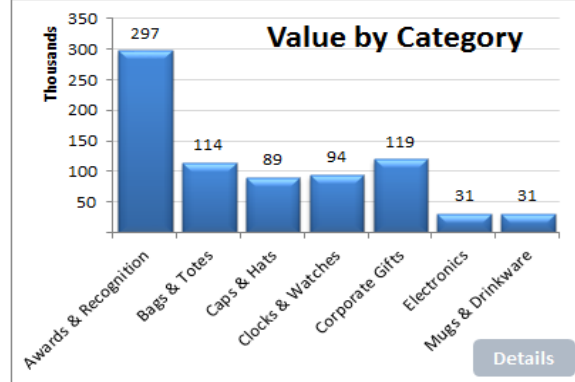

## Some chosen analysis examples (JETs)

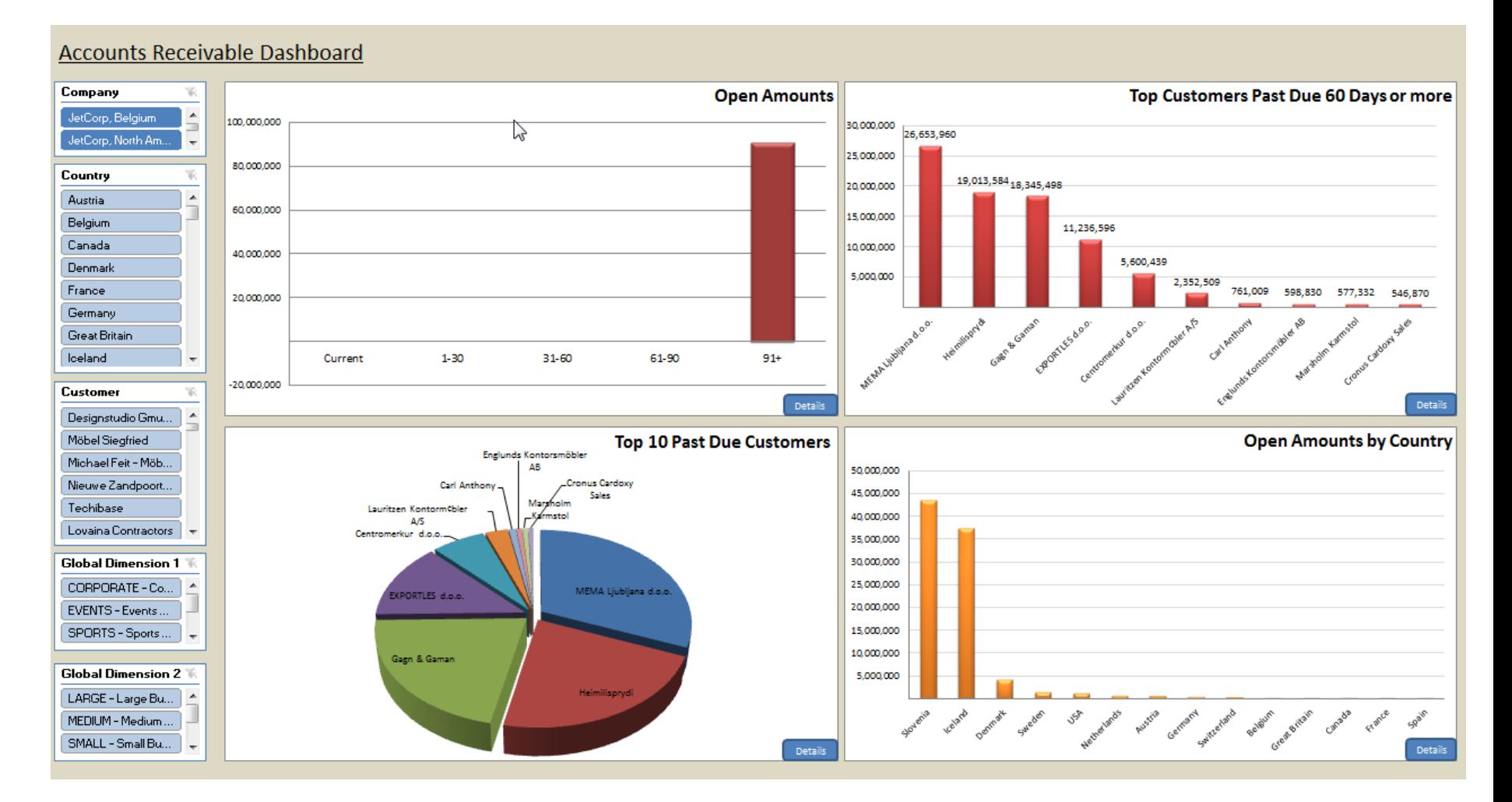

## Some chosen analysis examples (directly from NAV)

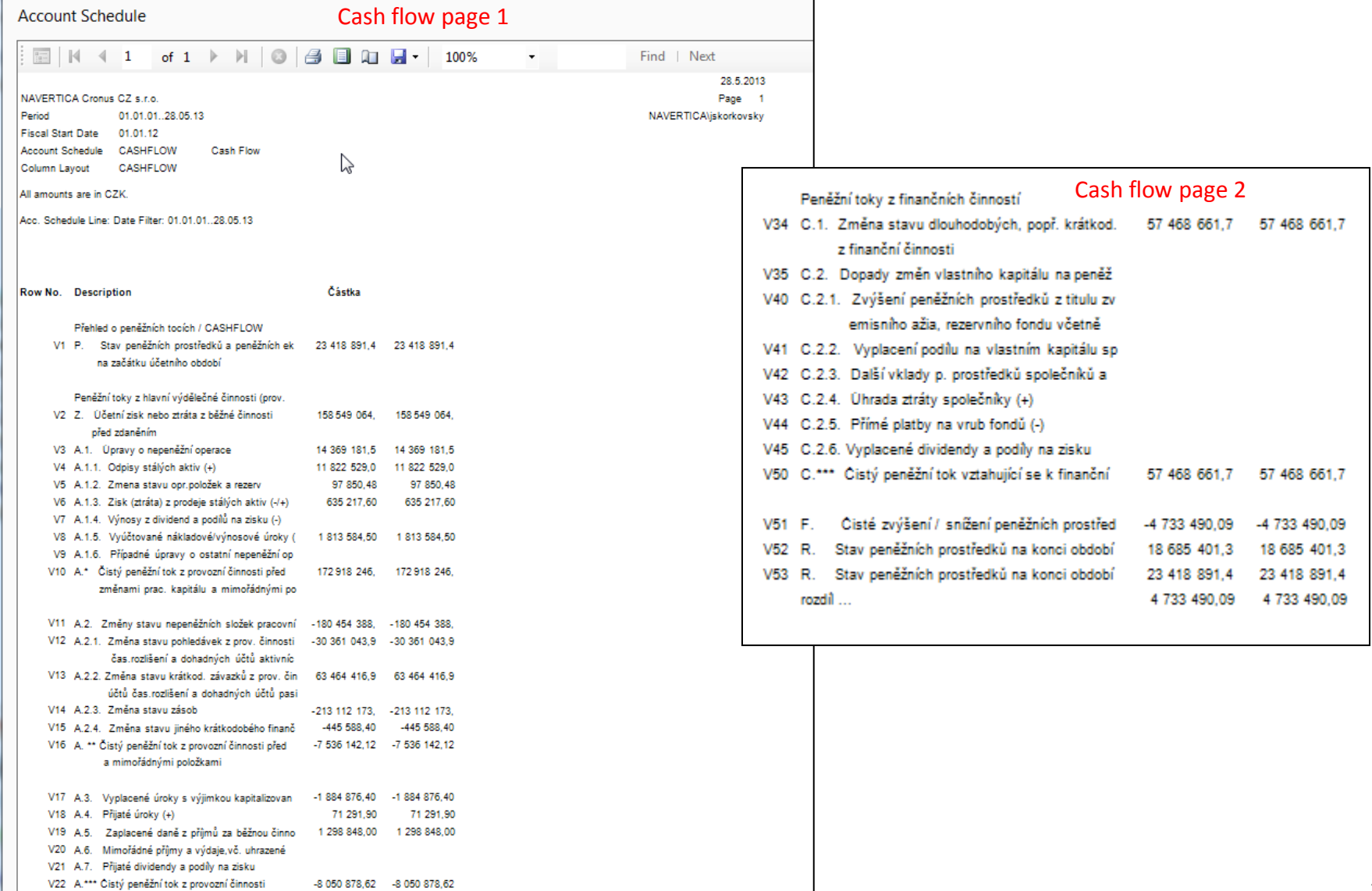

## On line analysis example generated over database by JETS

# **Account Receivables with Details**

28. May 2013

Page 1

jskorkovsky

### On line analysis example generated over database by directly from NAV

#### Navertica

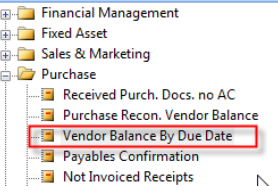

Vendor Balance by Due Date to 28.05.13 NAVERTICA Cronus CZ s.r.o. Vendor No.: 10000..60000, Date Filter: "..28.05.13

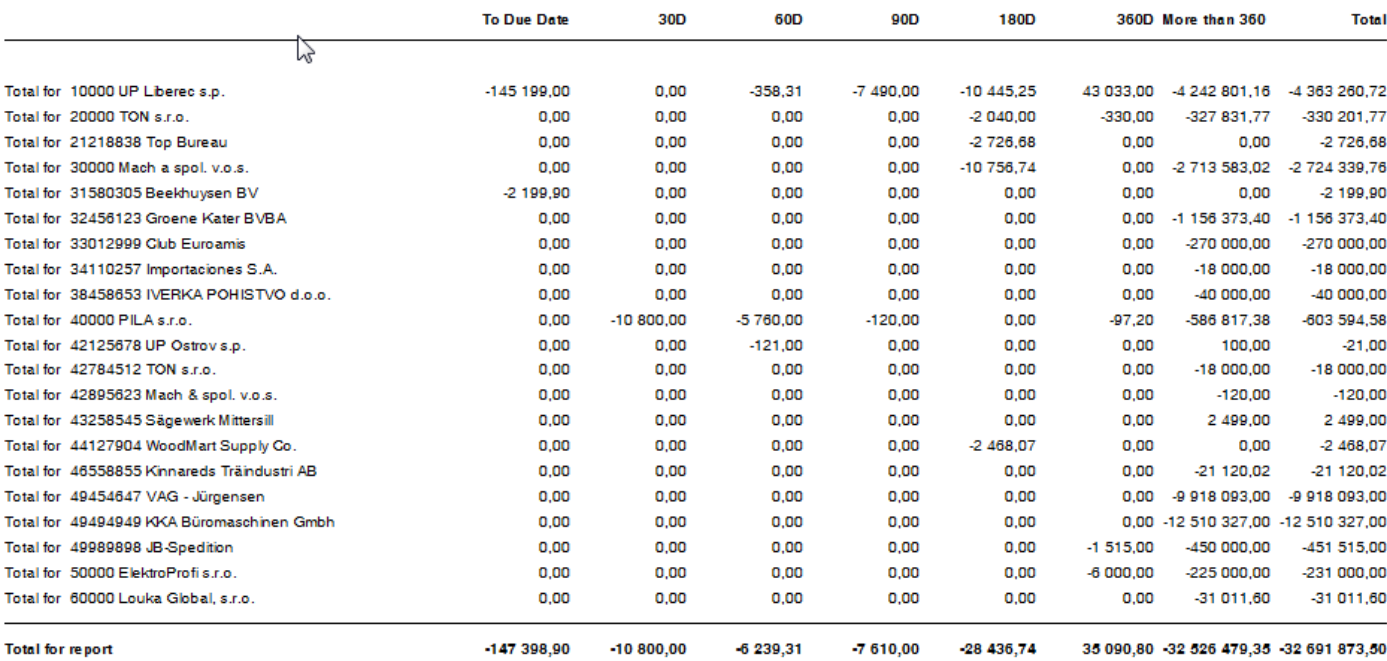

## Simple business case

- Purchase order creation
- Booking (posting, registering to the system)  $\mathbf{O}$
- Impacts in transactions (G/L, Logistic, payables) 0.
- Some examples of MS Dynamics NAV financial reportsO.

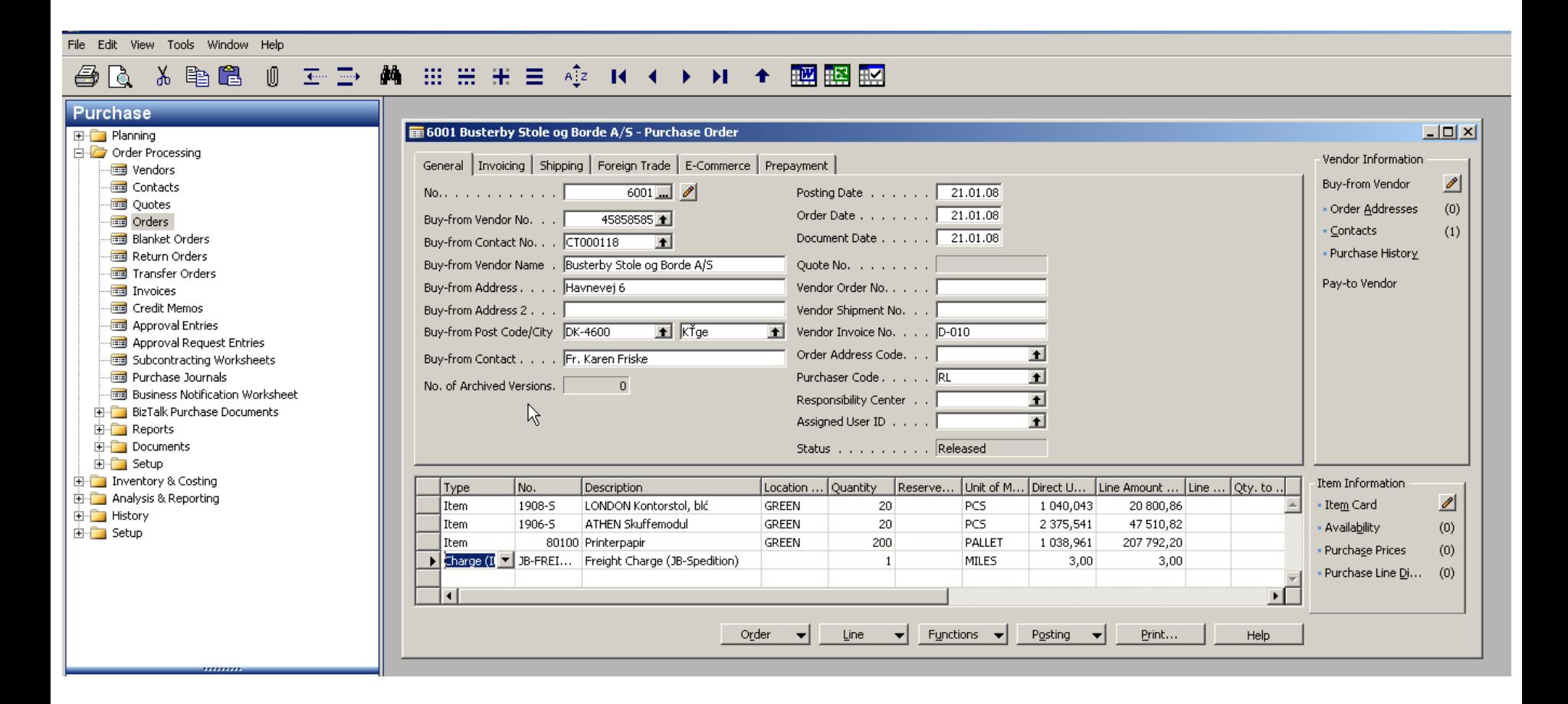

**F3**

File Edit View Tools Window Help **◎ H-ID- AA 田田田 H-I 中 中 K-I+ × × × × ■ 图图图** 人毛色 色に **Purchase** untitled - Purchase Order  $\Box$  $\Box$  $\times$ E Planning Order Processing Vendor Information General Invoicing Shipping Foreign Trade E-Commerce Prepayment **To Vendors** Buy-from Vendor  $\mathscr{P}$ **In Contacts**  $\Box$   $\triangle$ Posting Date (contact and No. . . . . . . . . . . .  $\mathbb{F}$ **RESE** Quotes Order Addresses  $(0)$ Order Date . . . . . . . | Buy-from Vendor No. . .  $\blacksquare$ **Inders** · Contacts  $(0)$ Document Date . . . . . | **Blanket Orders** Buy-from Contact No. . .  $\blacksquare$ Return Orders Buy-from Vendor Name . | Quote No. . . . . . . . Transfer Orders Pay-to Vendor Buy-from Address. . . . . Vendor Order No. . . . . Invoices Credit Memos Buy-from Address 2... Vendor Shipment No. . . | Approval Entries ⊡⊺ Buy-from Post Code/City The Vendor Invoice No. . . . Approval Request Entries Order Address Code. . . |  $\blacksquare$ Buy-from Contact . . . . Subcontracting Worksheets Purchase Journals Purchaser Code, , , , , |  $\blacksquare$ No. of Archived Versions.  $\overline{0}$ **Real Business Notification Worksheet** Responsibility Center . .  $\blacksquare$ **E-** BizTalk Purchase Documents Assigned User ID . . . . |  $\blacksquare$ **E** Reports Documents Status . . . . . . . . . Open 由 Setup 由 Inventory & Costing Item Information Location ... Quantity | Reserve... Unit of M... Direct U... Line Amount ... Line ... Qty. to .. Type No. Description **EDIT Analysis & Reporting** Item Card ◢ **∗** Item  $\blacktriangle$ **E** History Availability  $(0)$ 由 Setup Purchage Prices  $(0)$ • Purchase Line <u>D</u>i...  $(0)$  $\mathbf{F}$  $\vert \vert$ Order **Line**  $\mathbf{v}$  **Functions**  $\mathbf{v}$ Posting  $\leftarrow$ Print...  $\left| \cdot \right|$ Help

### **台区 & 电启 () 壬二 两 Ⅲ Ⅲ H H E +2 K + → H + 國盟盟**

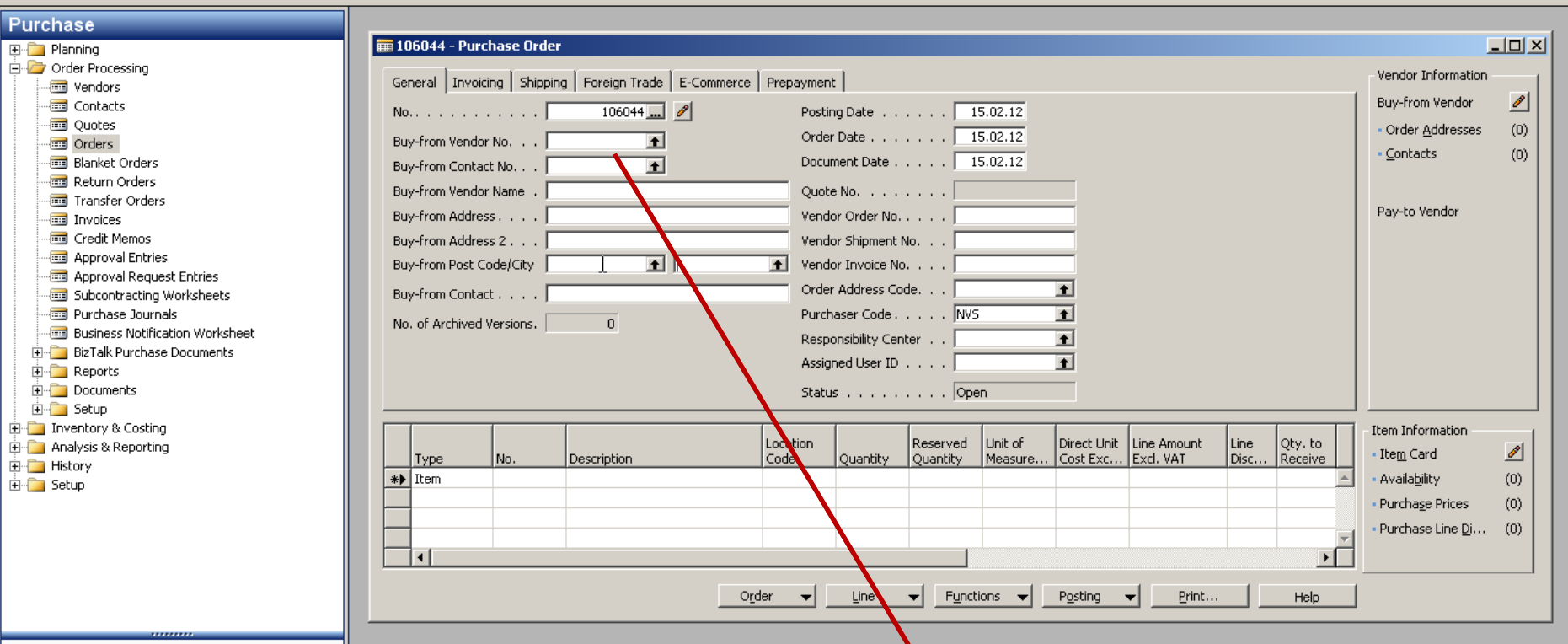

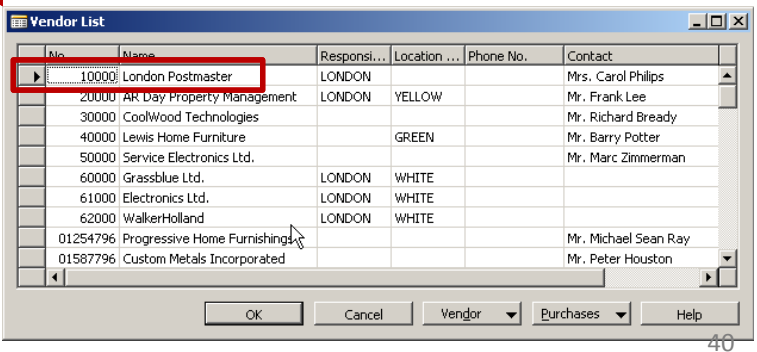

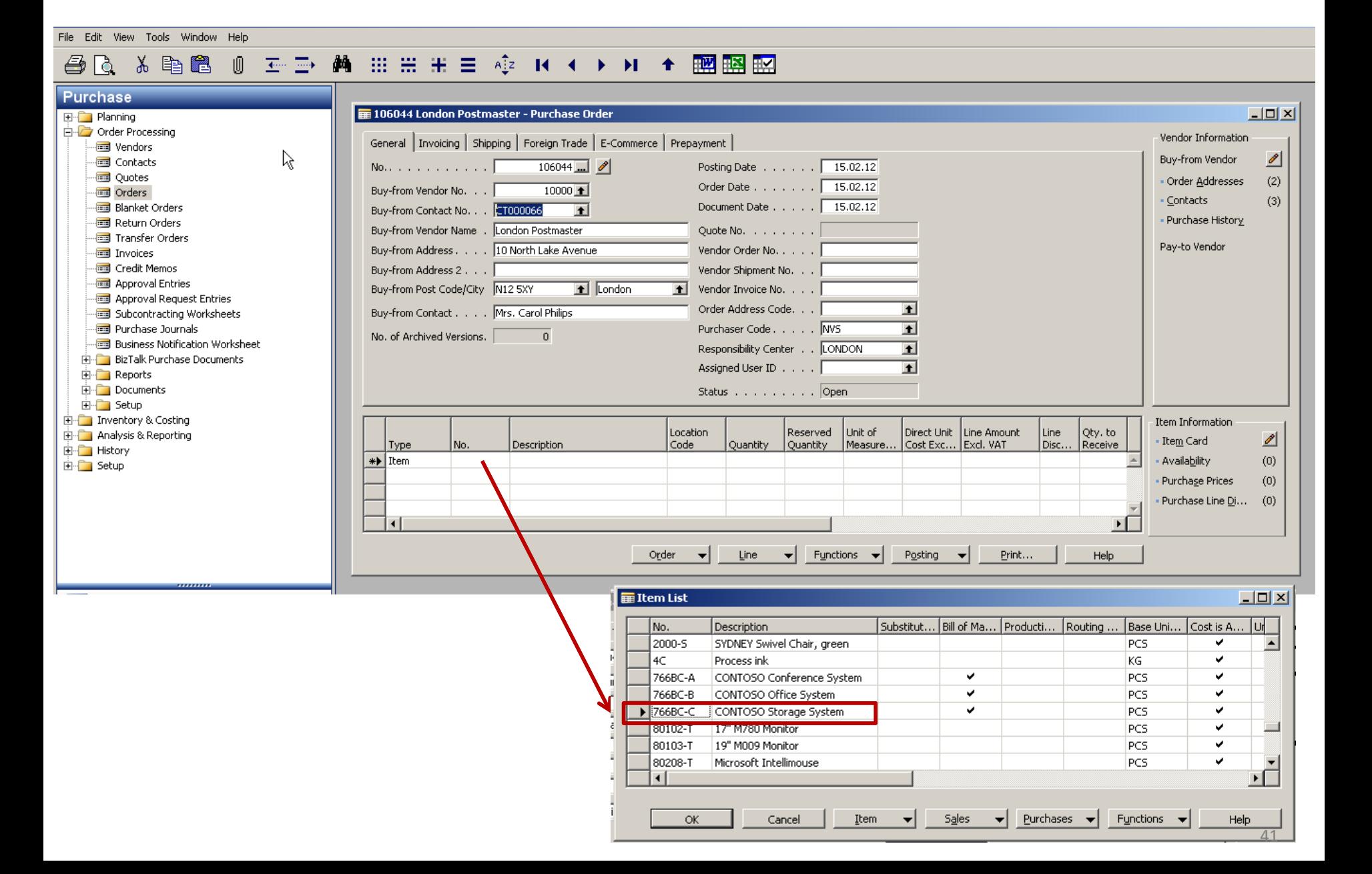

#### - 至重 薬 Ⅲ Ⅲ Ⅲ Ⅲ ■ 卒 Ⅳ ★ ▶ Ⅱ ★ 國國盟 人生色 O 色に

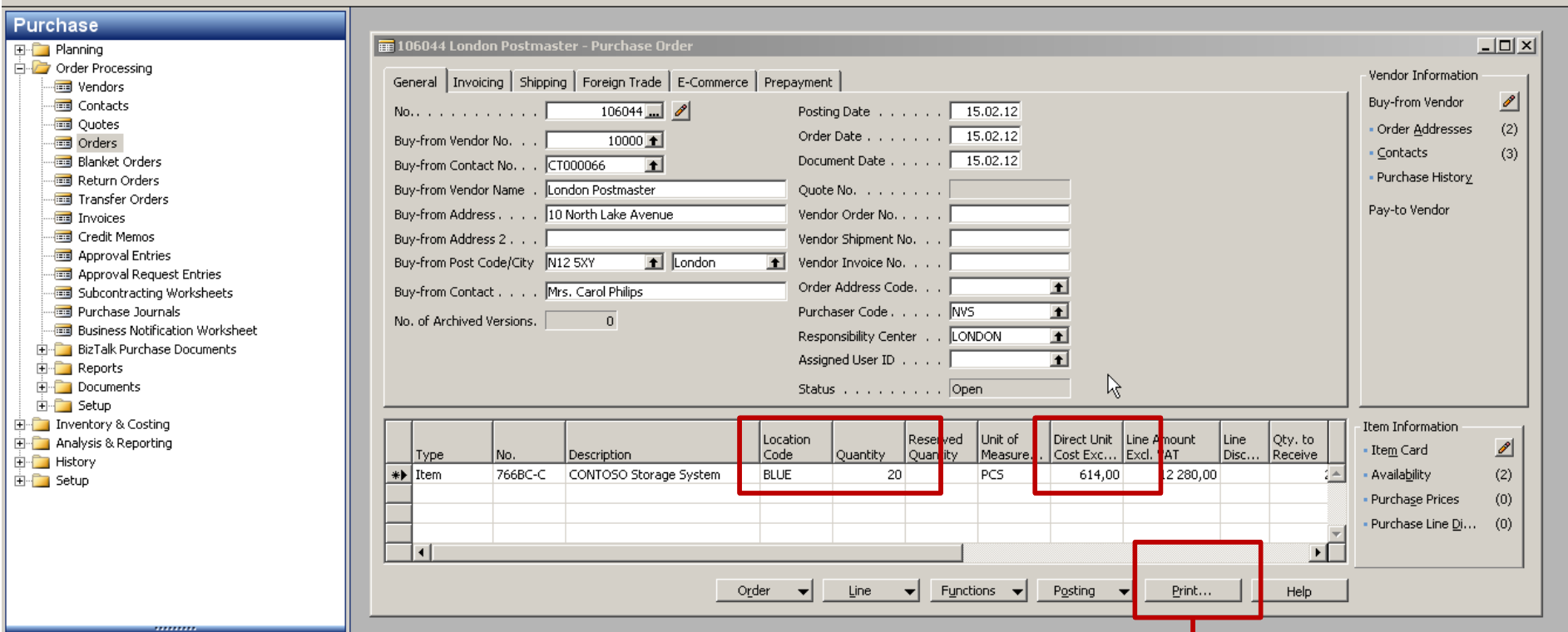

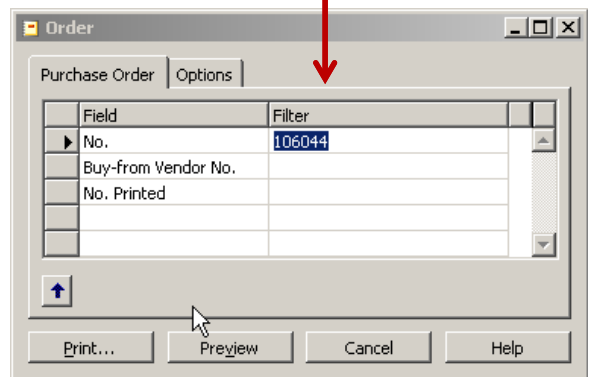

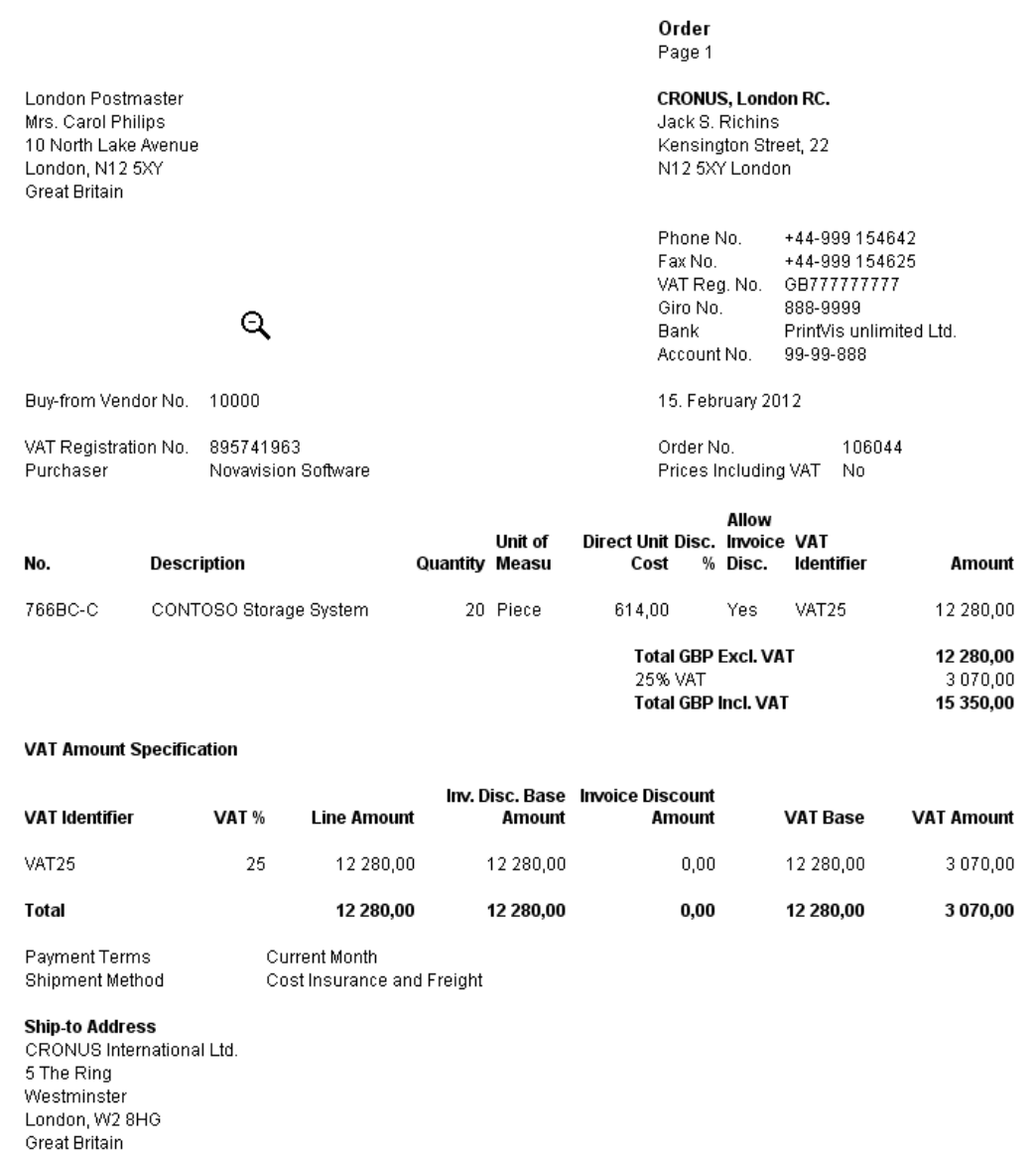

#### - 至重 蕭 曲曲曲 車 章 傘 R ← ▶ H + 膕 膕 脛 人手置  $\sqrt{2}$ 番に

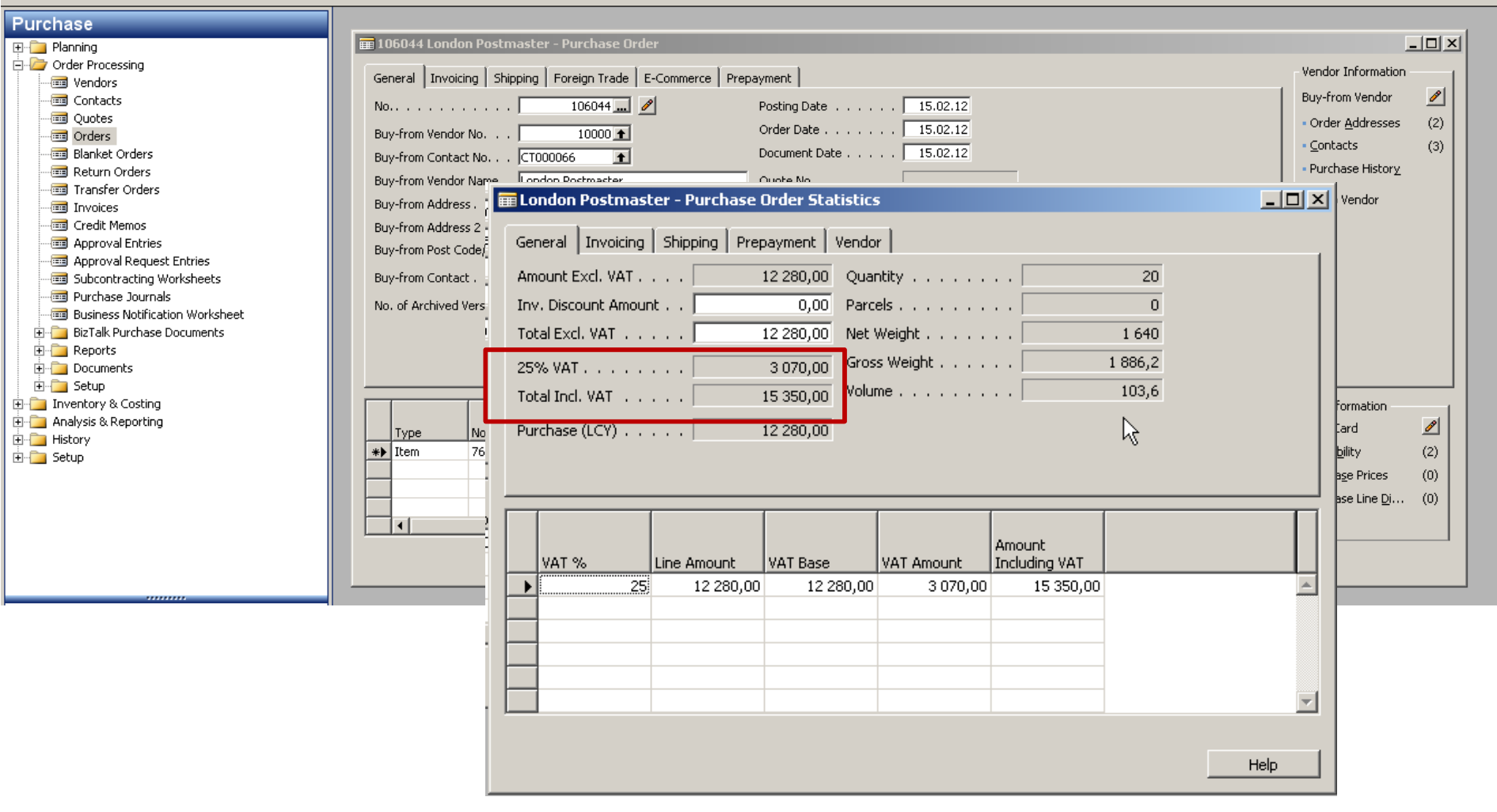

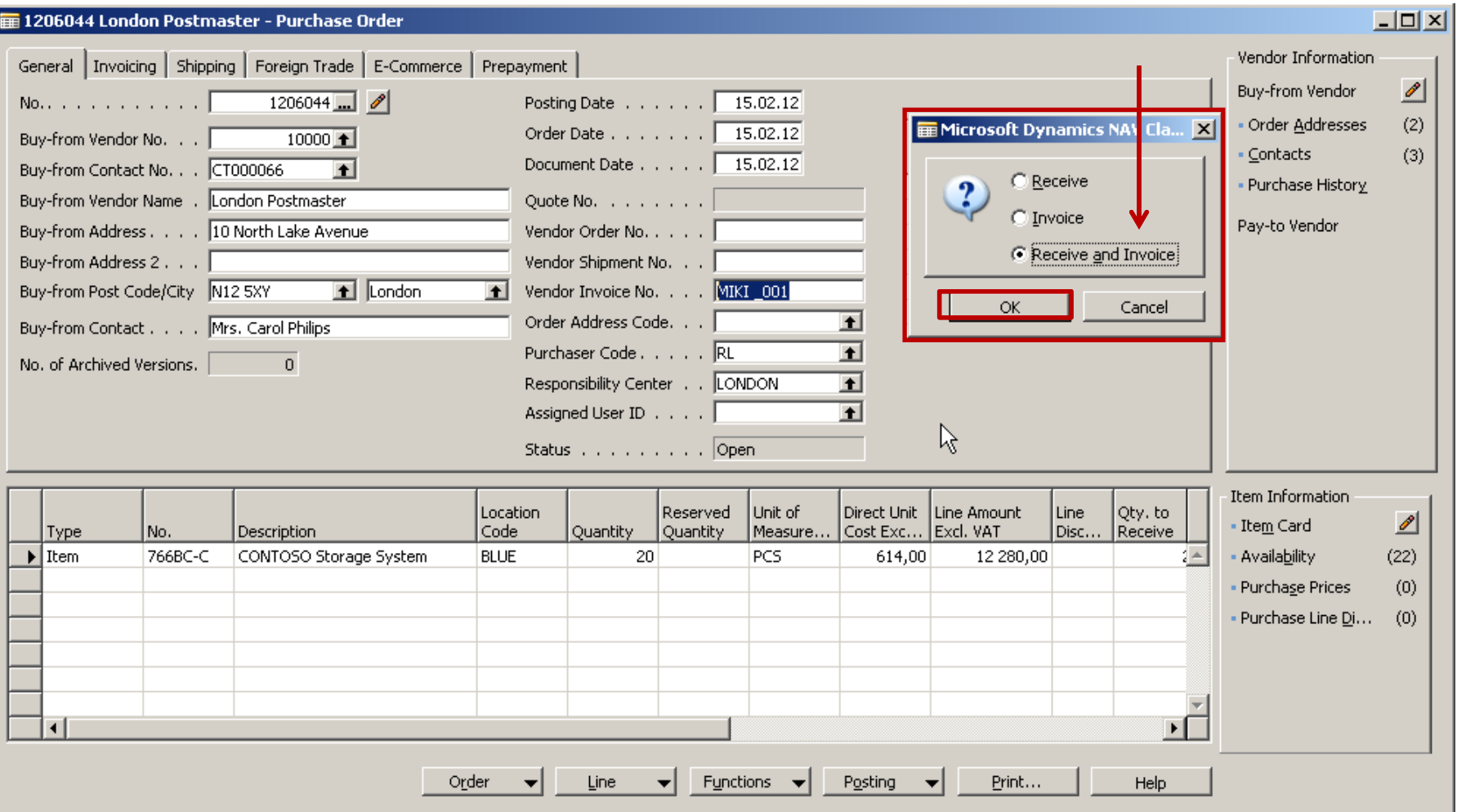

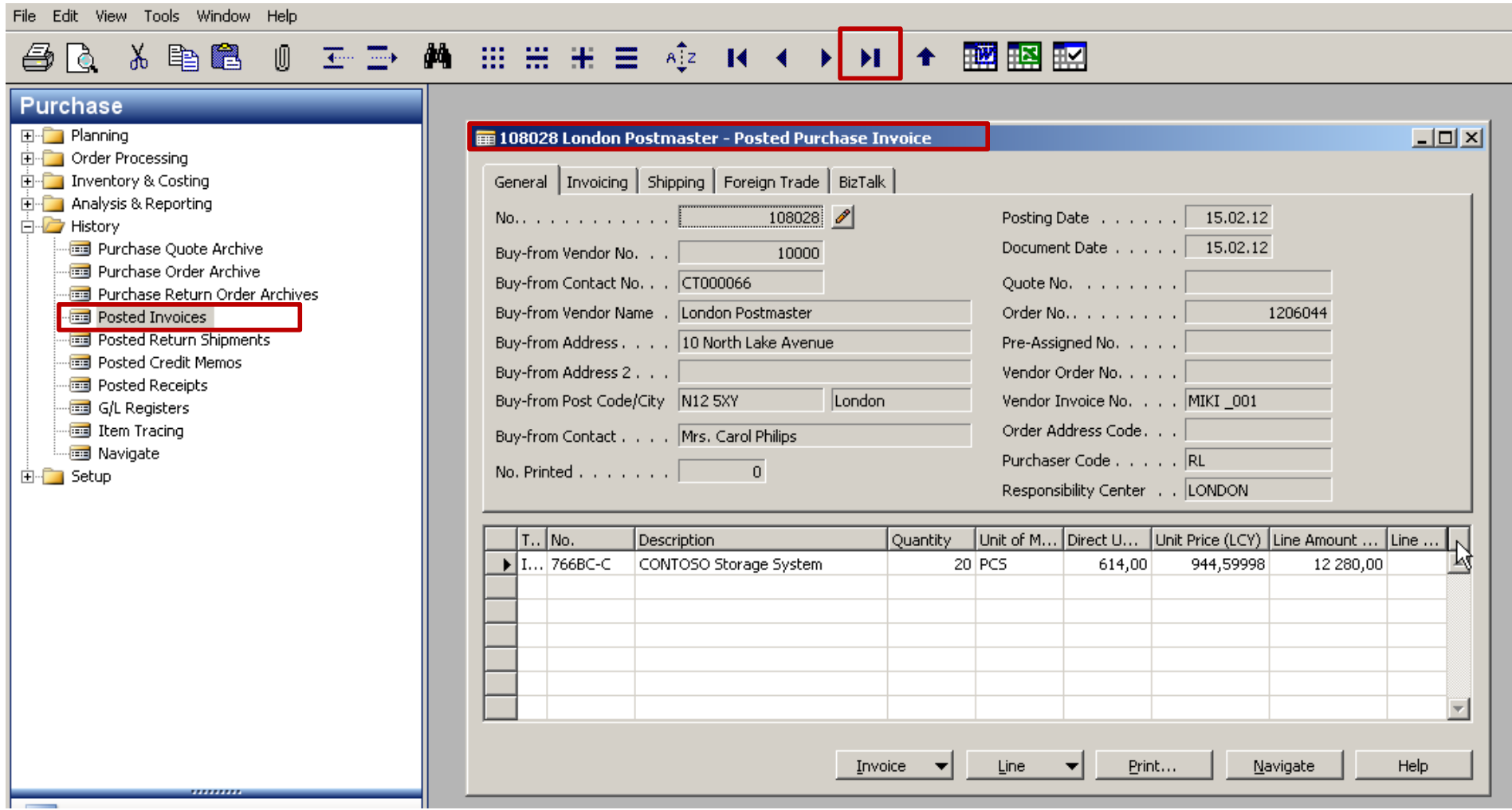

File Edit View Tools Window Help

### 

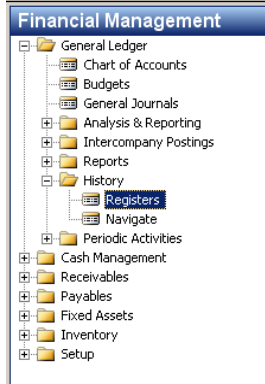

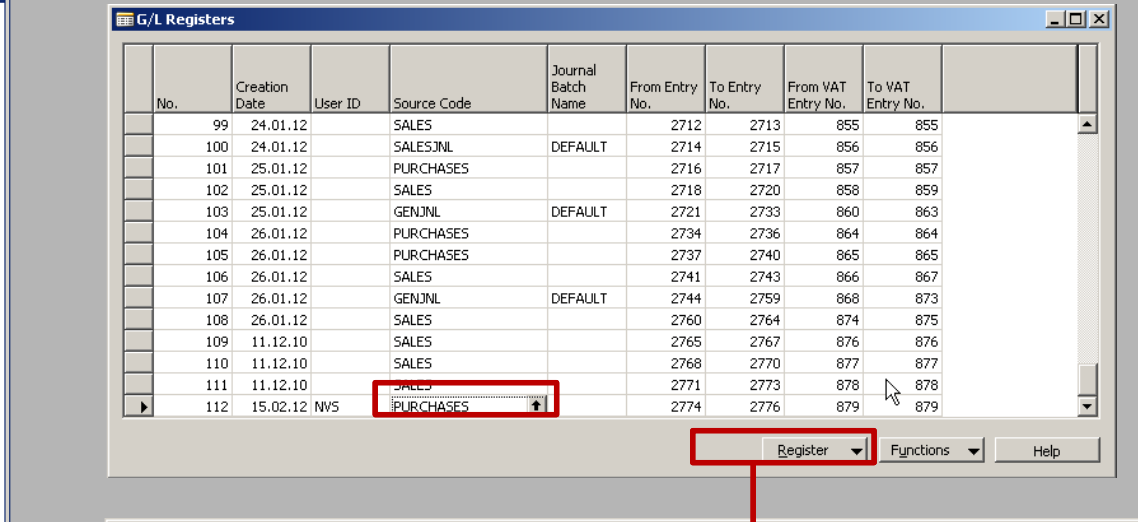

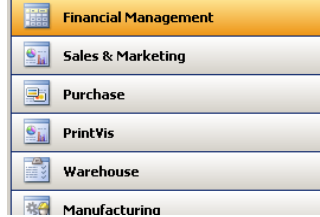

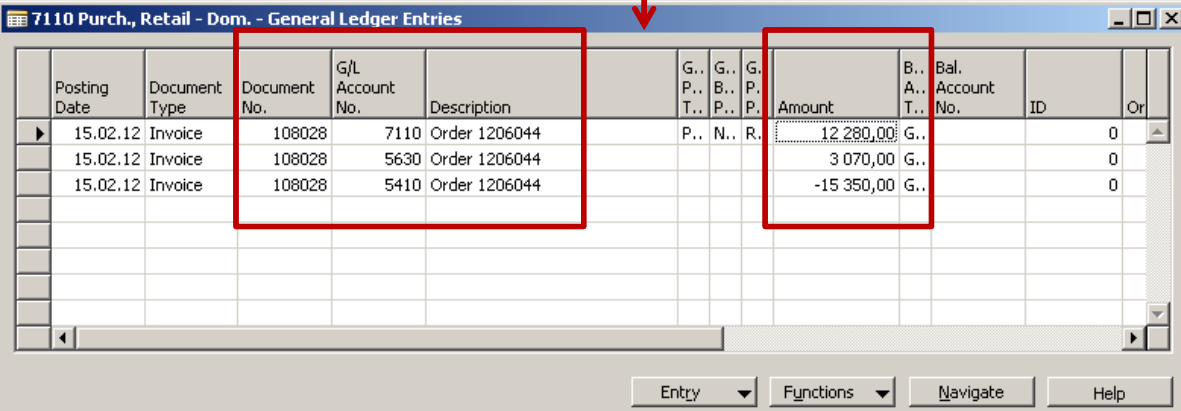

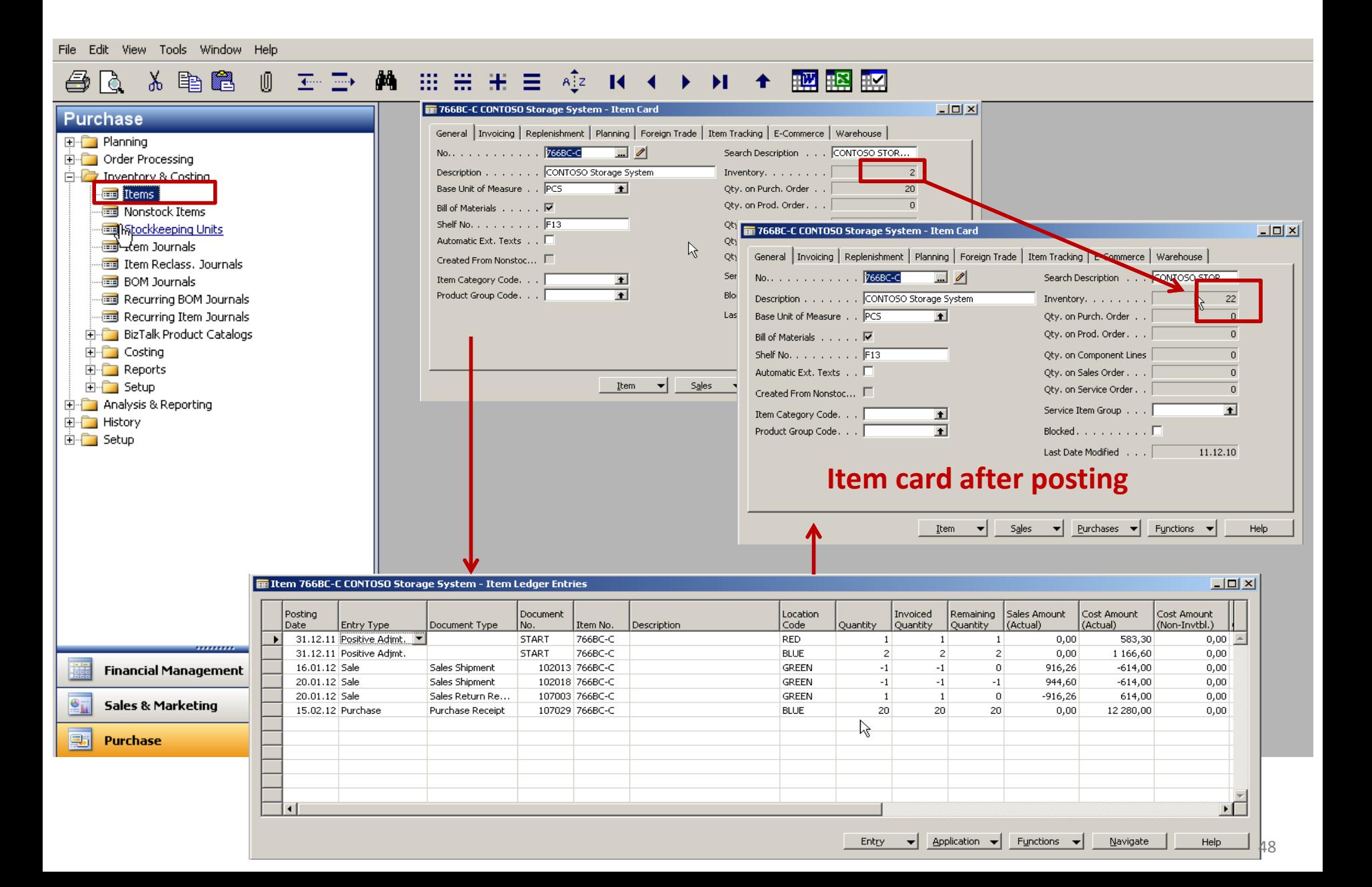

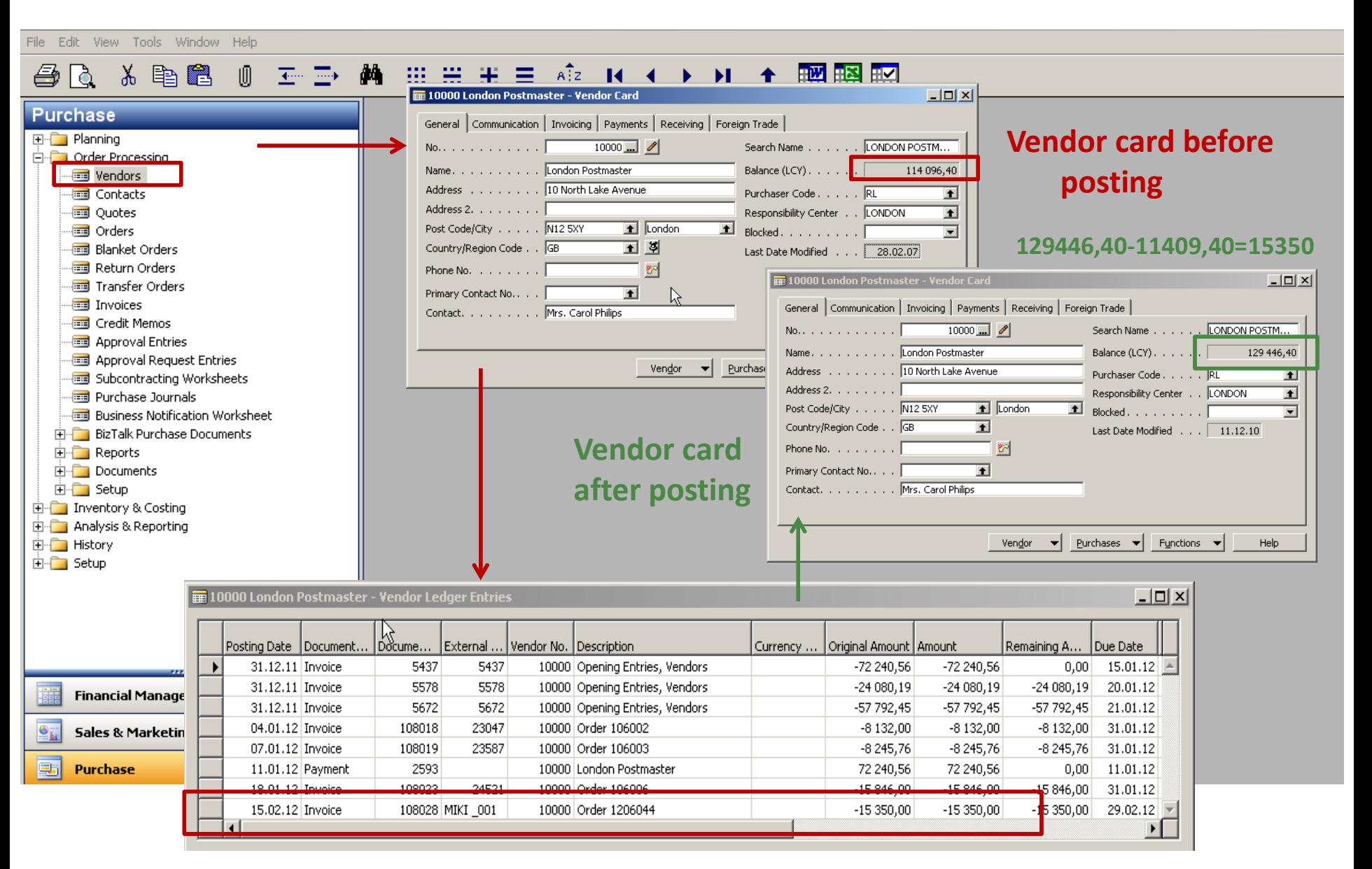

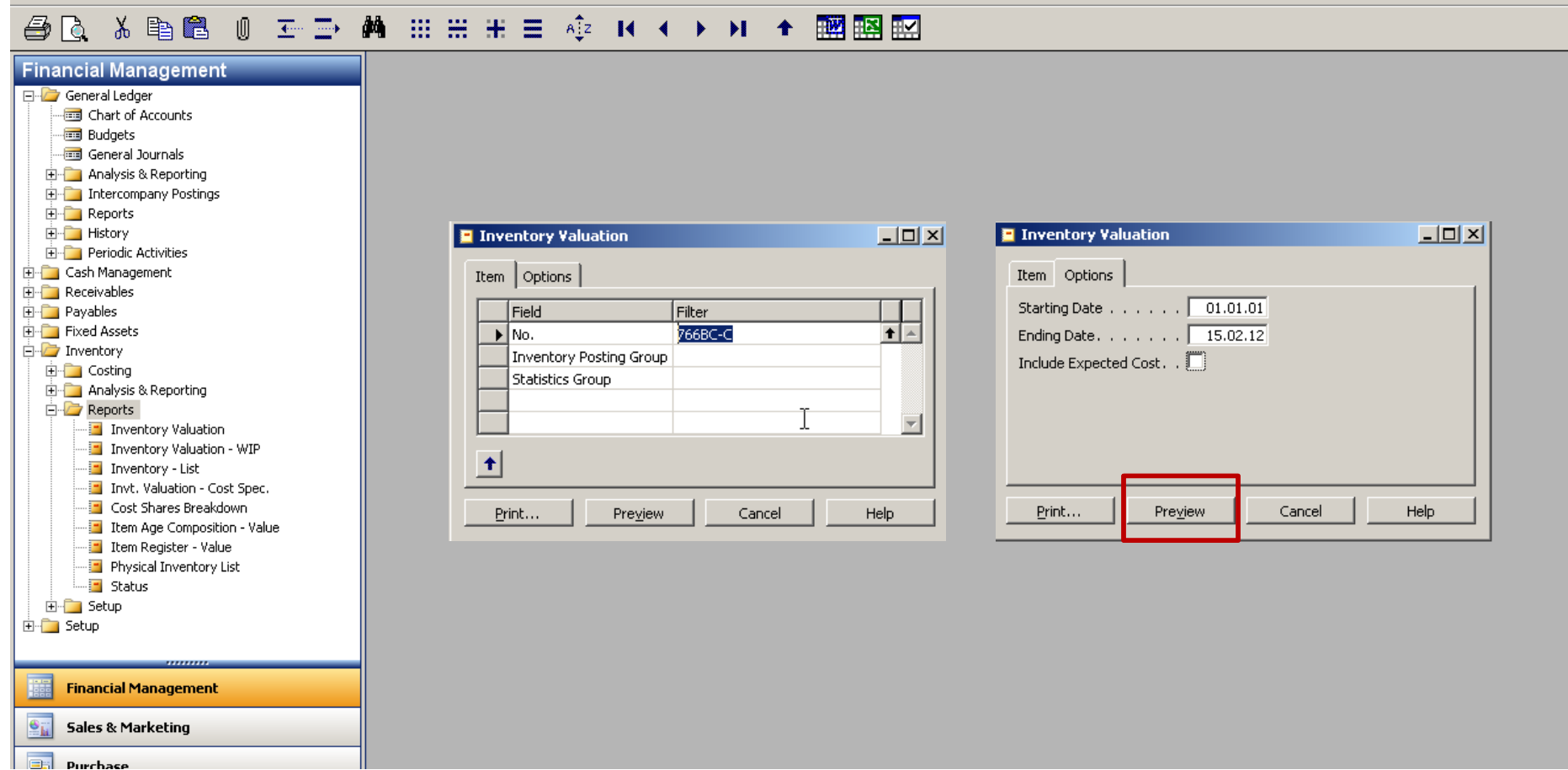

50

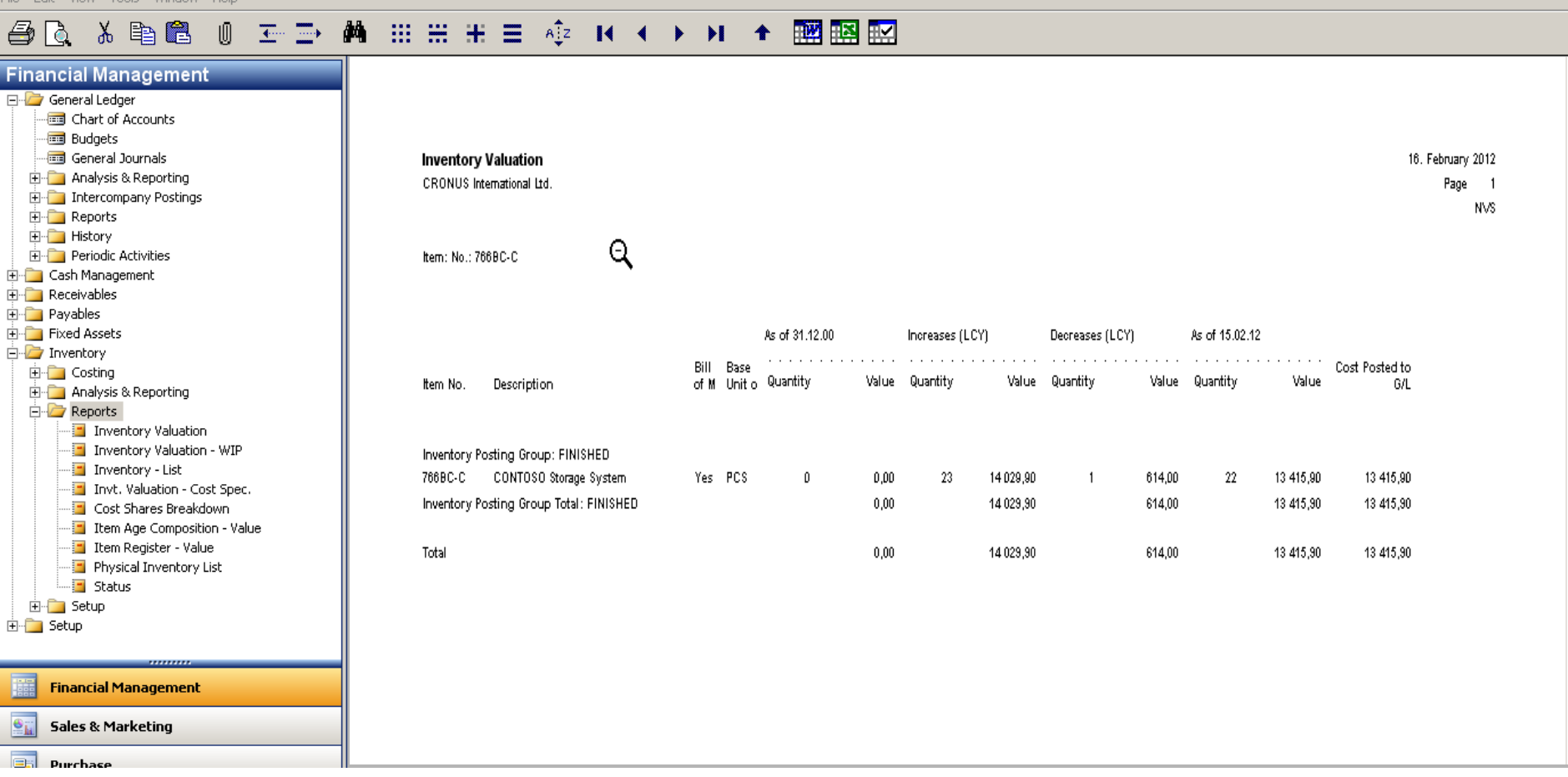

#### $\n *②*\n$

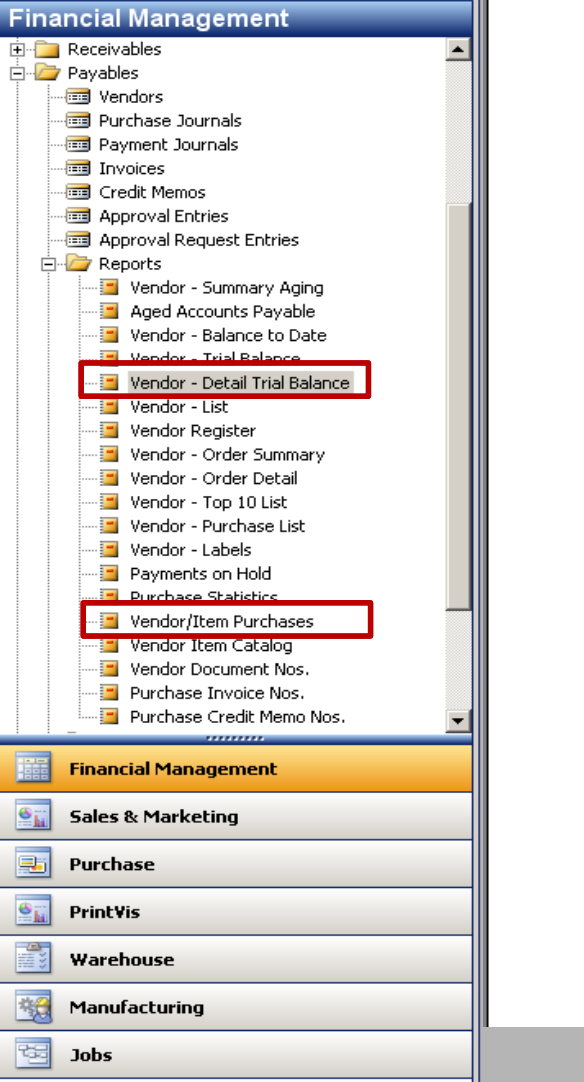

陸

 $E_{\rm A}$ 

**Resource Planning** 

 $\mathbf{r}$  and  $\mathbf{r}$ 

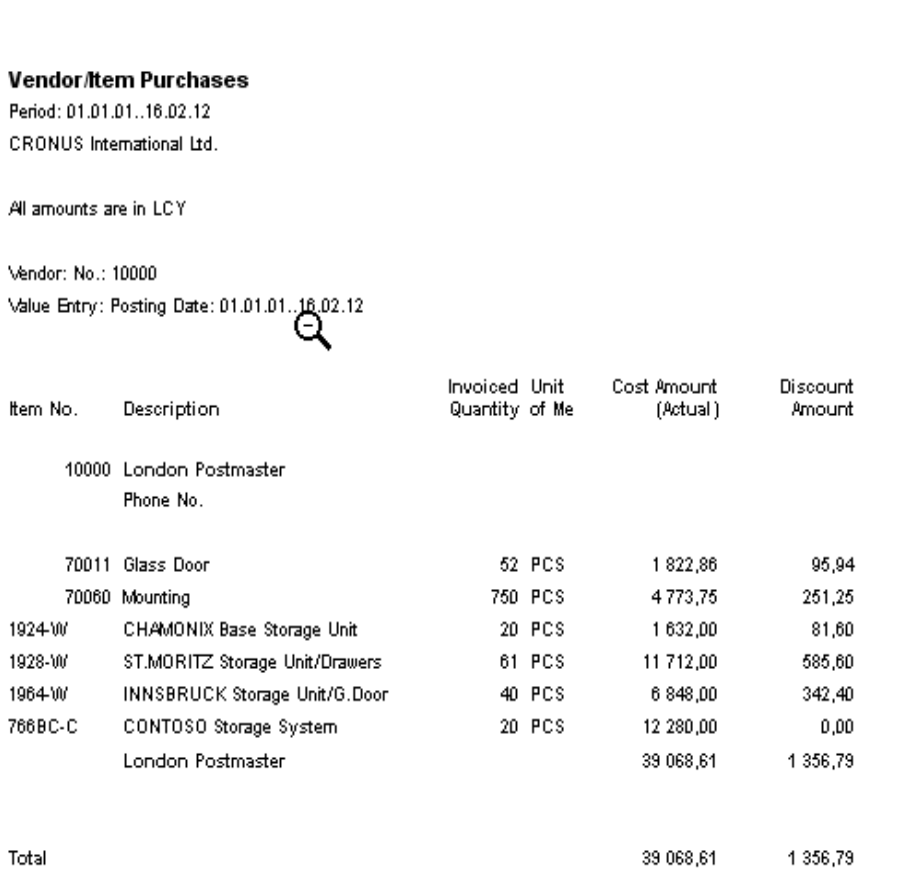

16. February 2012 Page  $\overline{\phantom{a}}$ NVS.

### Chosen financial MS Dynamics NAV reports I

**Customer - Summary Aging** 

**CRONUS International Ltd.** 

26. August 2013

#### Page 1

#### **Balance Due**

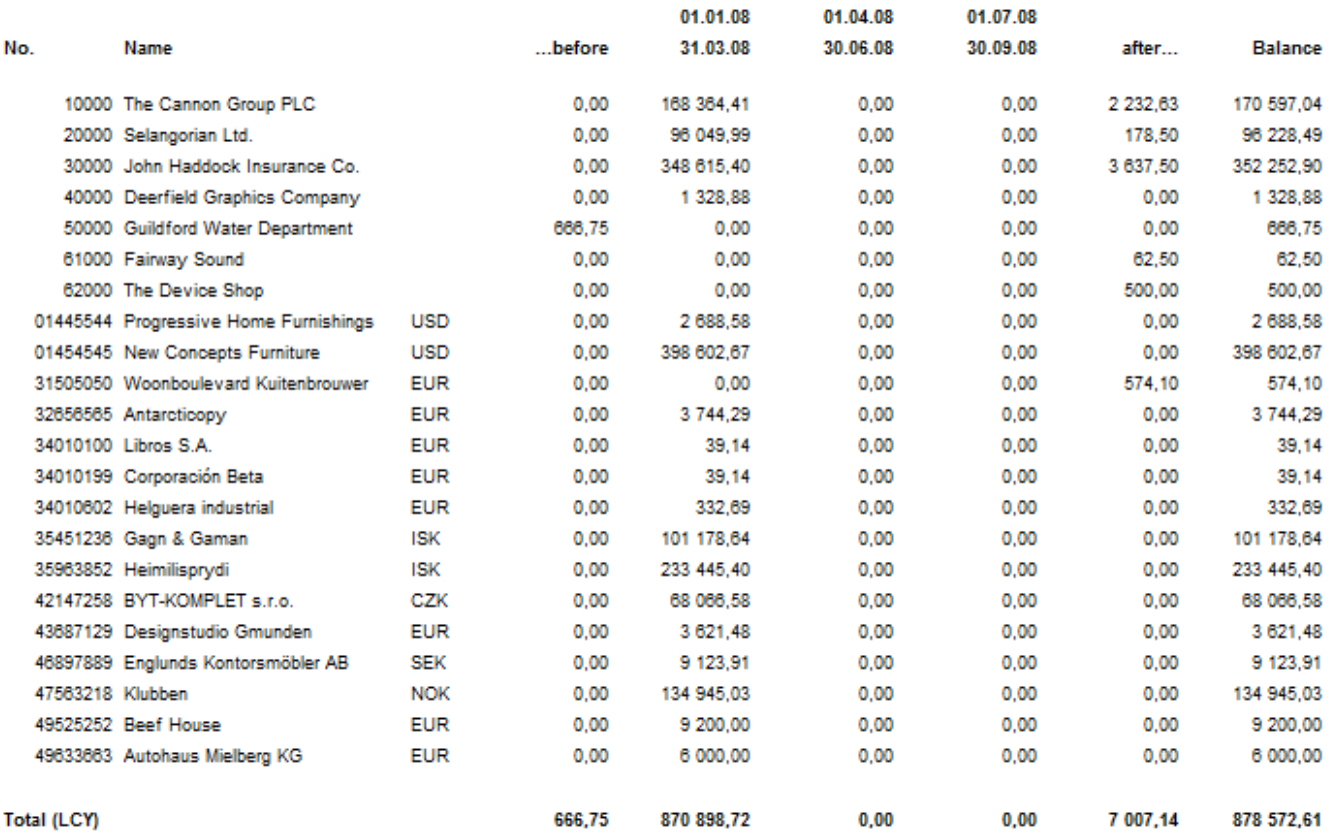

### Chosen financial MS Dynamics NAV reports II

#### **Customer Detailed Aging**

As of 01.01.13 CRONUS International Ltd.

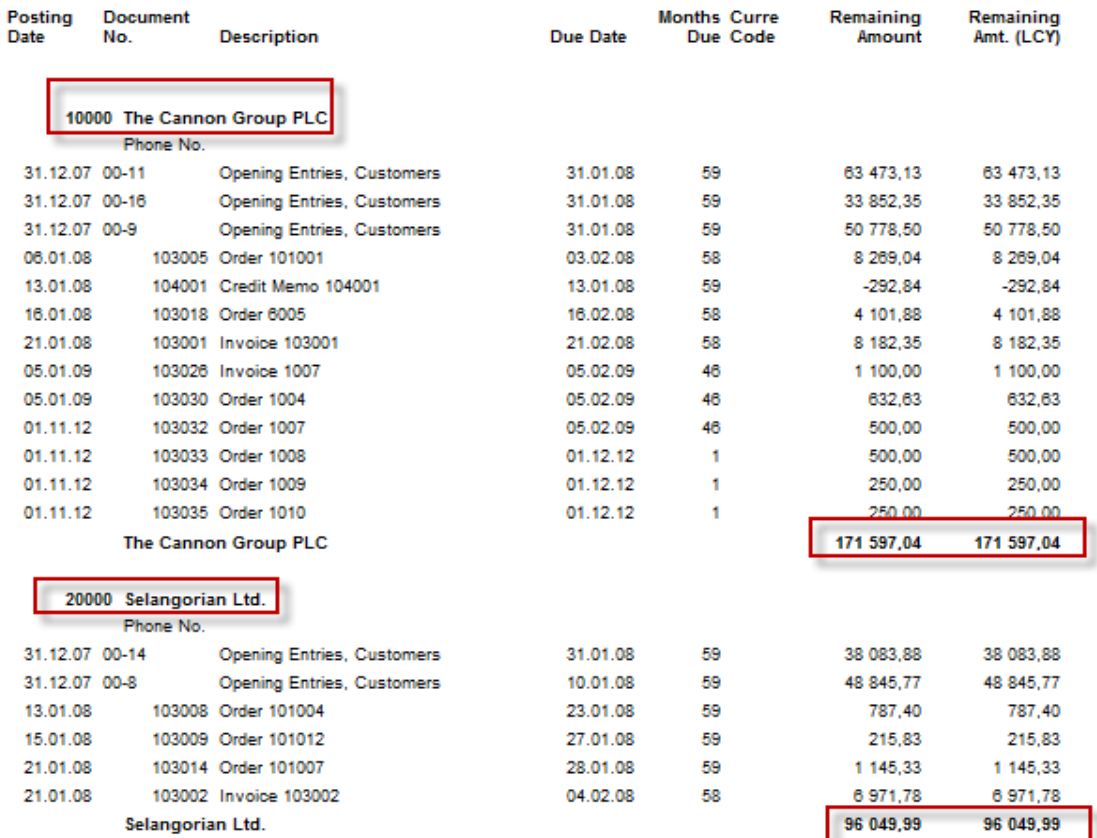

#### 26. August 2013

Page 1

### Chosen financial MS Dynamics NAV reports III

Customer - Detail Trial Bal. Period: 01.01.01.26.08.13 CRONUS International Ltd.

26. August 2013 Page 1

This report also includes customers that only have balances. Customer: Date Filter: 01.01.01..26.08.13

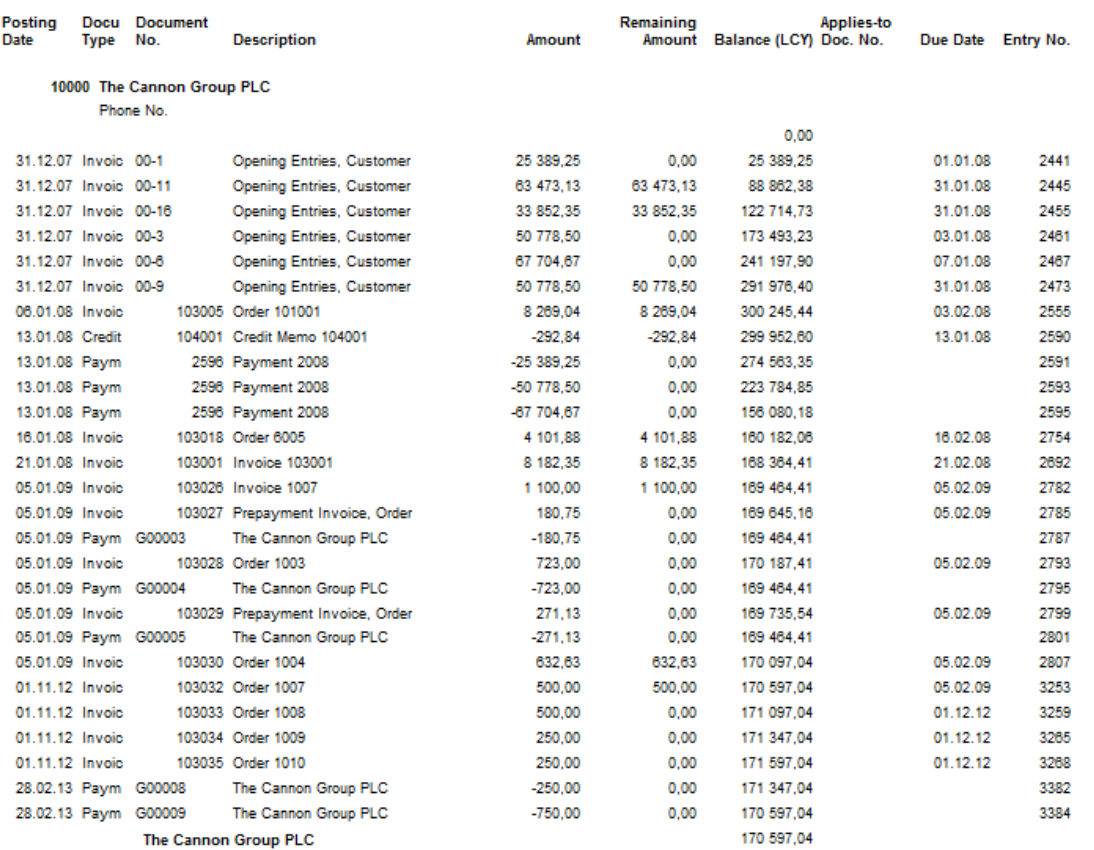

### Chosen financial MS Dynamics NAV reports IV

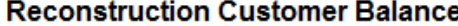

NAVERTICA Cronus 5.00 SP1

Filters Posting Date: "..26.08.13

Customer Posting Do External Curre Date Typ Document No. Document No. No. **Name** Due Date Code Amount Amount (LCY) 10000 BYT-KOMPLET s.r.o. 30.06.07 Inv SMO0000005 30.07.07 4,00 4,00 10000 BYT-KOMPLET s.r.o. 13.01.08 Cre 104001 13.01.08  $-10468.43$  $-10468.43$ 10000 BYT-KOMPLET s.r.o. 16.01.08 Inv 103018 16.02.08 146 727.00 146 727,00 10000 BYT-KOMPLET s.r.o. 20.01.09 Cre 104007 20.01.09 -29 750,00 -29 750,00 BYT-KOMPLET s.r.o. 22.01.09 Inv 10000 103032 22.02.09 2 520,00 2 520,00 10000 BYT-KOMPLET s.r.o. 26.01.09 Pay G04001 26.01.09  $-1000,00$  $-1000,00$ 10000 BYT-KOMPLET s.r.o. 26.03.09 Cre 104011 26.03.09  $-2.380.00$  $-2.380,00$ BYT-KOMPLET s.r.o. 22.09.09 Inv SMO0000001 552.00 10000 22.10.09 552.00 10000 BYT-KOMPLET s.r.o. 25.09.09 Inv SMO0000002 25.10.09 1 063.00 1 063.00 10000 BYT-KOMPLET s.r.o. 13.10.09 Inv 103099 13.11.09 2 142.00 2 142.00 10000 BYT-KOMPLET s.r.o. 10.11.09 Inv 103108 10.11.09 2 380.00 2 380.00 10000 BYT-KOMPLET s.r.o. 18.11.09 Inv 103109 18.12.09 1 665 862,55 1 665 862.55 10000 BYT-KOMPLET s.r.o. 18.11.09 Inv SMO0000004 18.12.09 940,00 940,00 10000 BYT-KOMPLET s.r.o. 18.02.10 Cre 104014 18.02.10  $-11900,00$  $-11900,00$ 10000 BYT-KOMPLET s.r.o. 19.02.10 Inv 103136 19.03.10 4 560,00 4 560,00 BYT-KOMPLET s.r.o. 106002 10000 09.06.10 Fin 09.07.10 14 863,95 14 863,95 BYT-KOMPLET s.r.o. 10000 30.07.10 Fin 106003 30.08.10 4 385 285.95 4 385 285.95 10000 BYT-KOMPLET s.r.o. 15.07.13 Inv 103241 15.08.13 60 000.00 60 000.00 6 231 402.02 **Total Due for Currency Code:** 6 231 402.02 10000 BYT-KOMPLET s.r.o. 01.06.08 Pay 010608 01.06.08 **EUR**  $-119.00$  $-3570,00$ 10000 BYT-KOMPLET s.r.o. 05.05.10 Cre 104019 05.05.10 **EUR**  $-600,00$  $-15663,00$ **EUR** 10000 BYT-KOMPLET s.r.o. 07.05.10 Pay 010613 07.05.10  $-200,00$  $-5240,00$ 10000 BYT-KOMPLET s.r.o. 07.05.10 Pav PLATBA05 07.05.10 **EUR**  $-100.00$  $-2620,00$ BYT-KOMPLET s.r.o. 07.05.10 Pay PLATBA05 07.05.10 **EUR**  $-120,00$  $-3$  144,00 10000 10000 BYT-KOMPLET s.r.o. 07.05.10 Pay PLATBA05 07.05.10 **EUR**  $-20,00$  $-524,00$ 10000 BYT-KOMPLET s.r.o. 07.05.10 Pav PLATBA05 07.05.10 **EUR**  $-200.00$  $-5240.00$ 10000 BYT-KOMPLET s.r.o. 16.05.10 Inv 103158 16.06.10 **EUR** 4 300,00 113 950,00 2 941.00 77 949.00 **Total Due for Currency Code: EUR** 

**Total Due for Customer: 10000** 

6 309 351,02

 $\star$ 

26. August 2013

Page 1 **FUGAS** 

### Chosen financial MS Dynamics NAV reports V

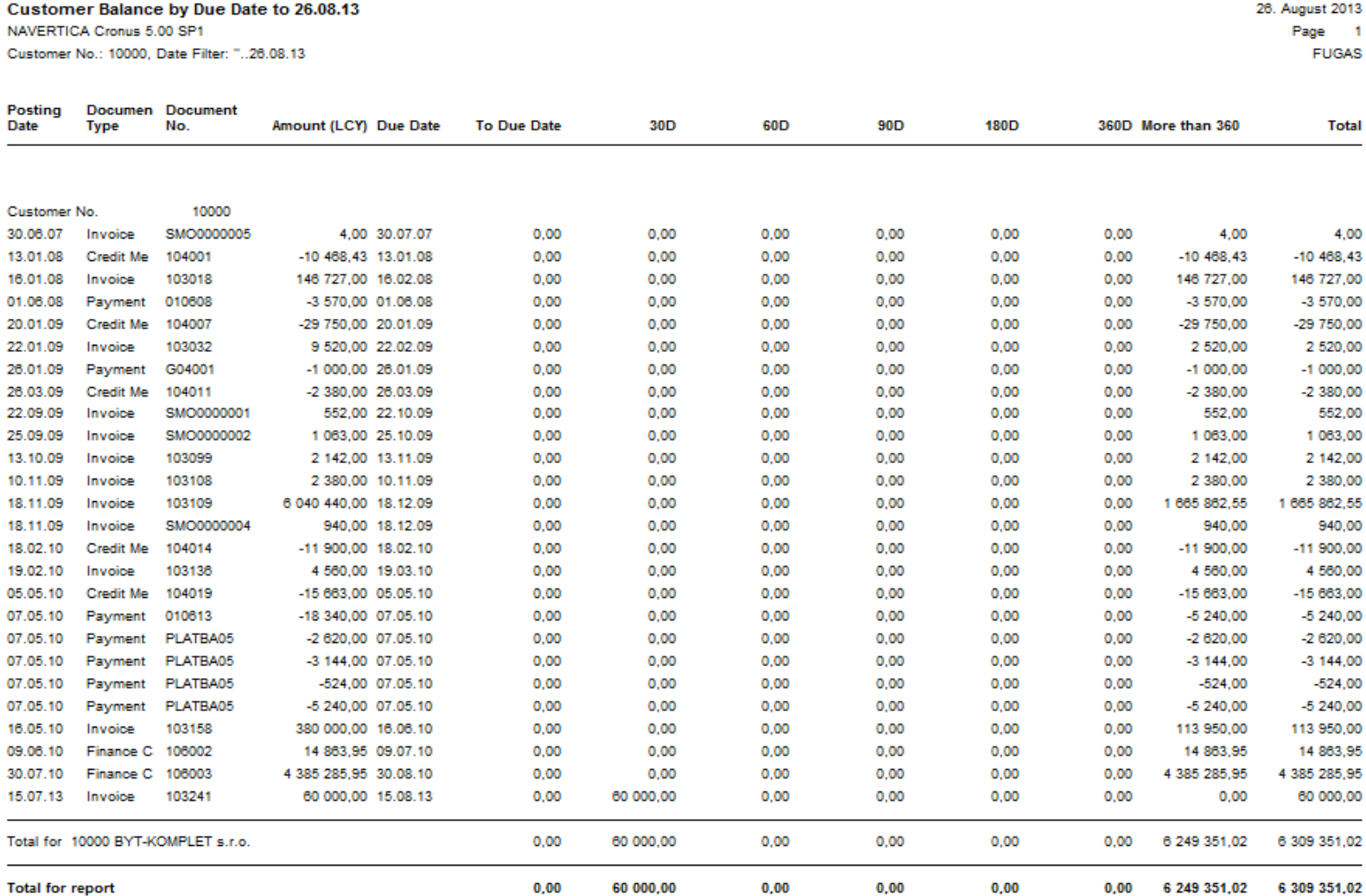

## Chosen financial MS Dynamics NAV reports IV

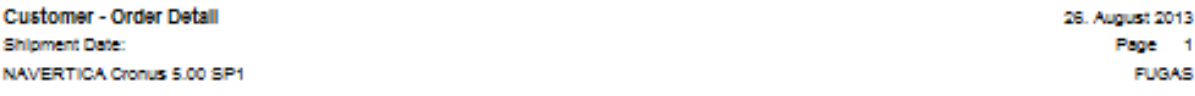

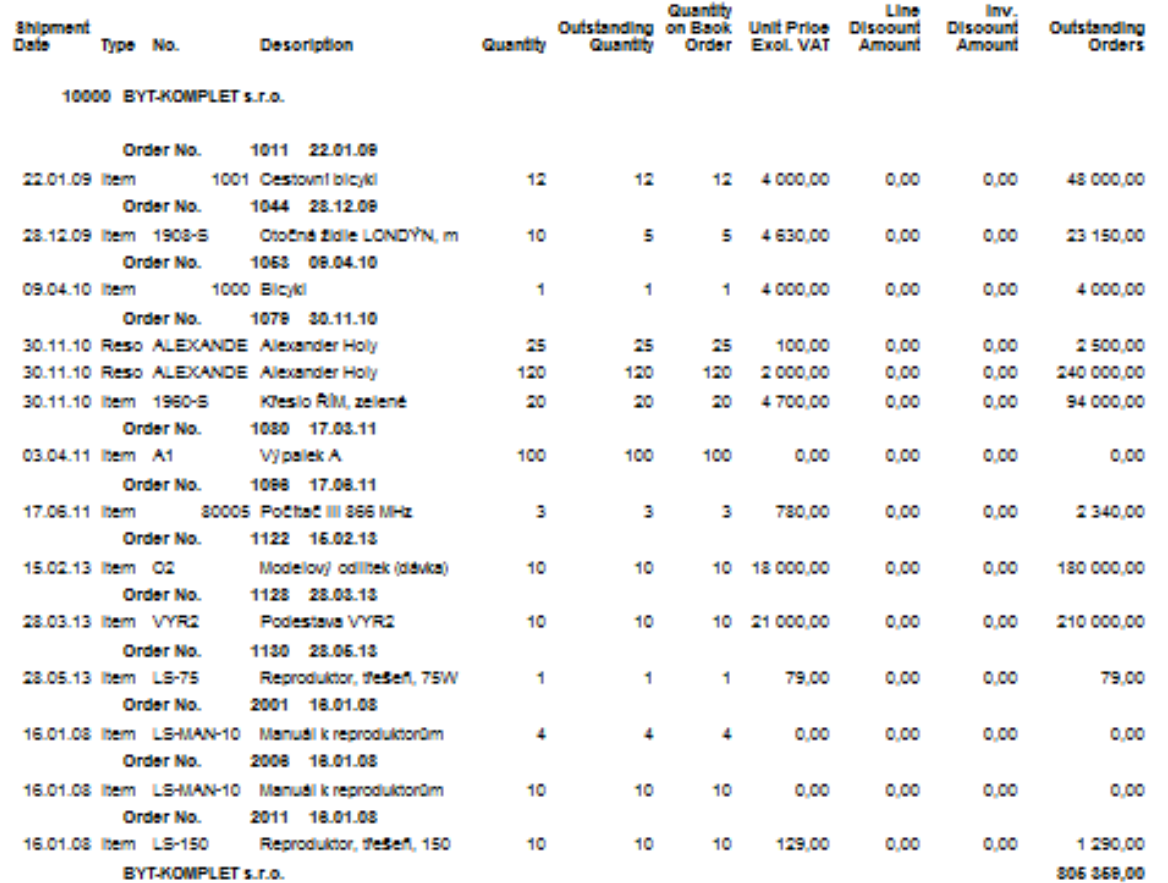

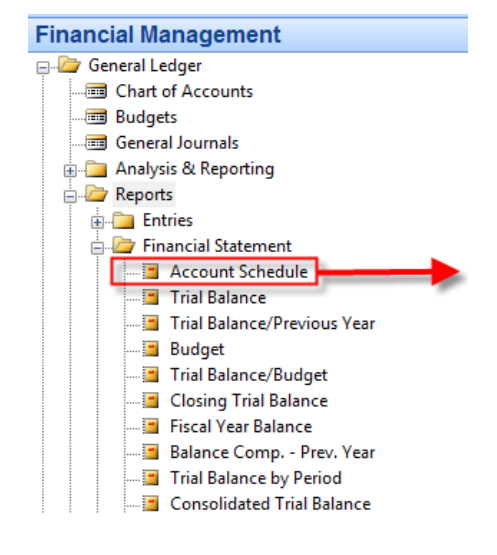

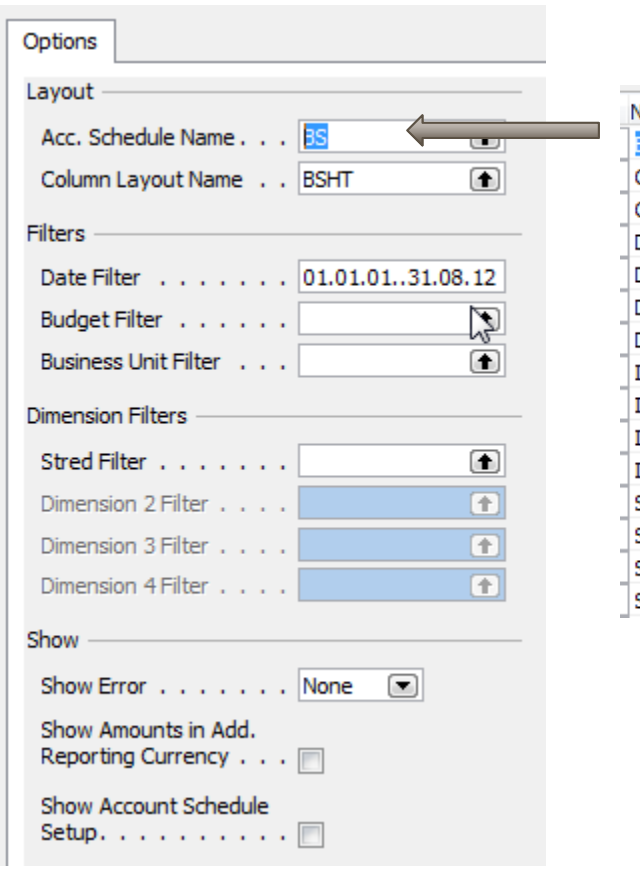

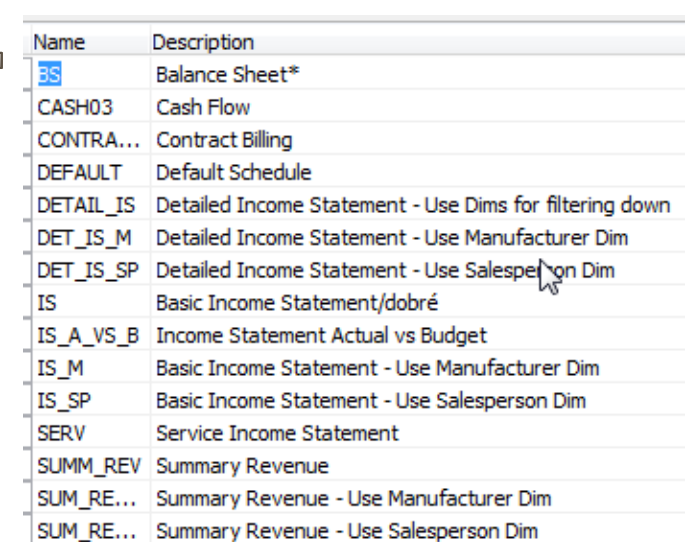

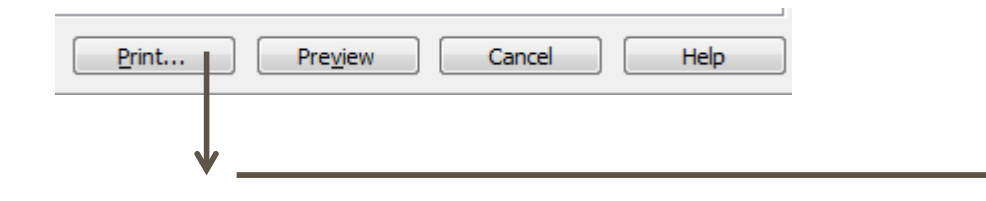

## **See next slides**

#### **Account Schedule**

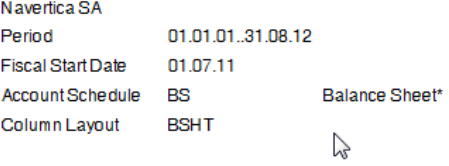

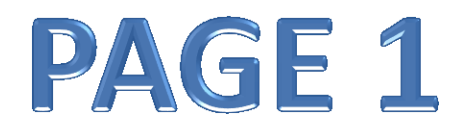

All amounts are in ZAR.

Acc. Schedule Line: Date Filter: 01.01.01..31.08.12

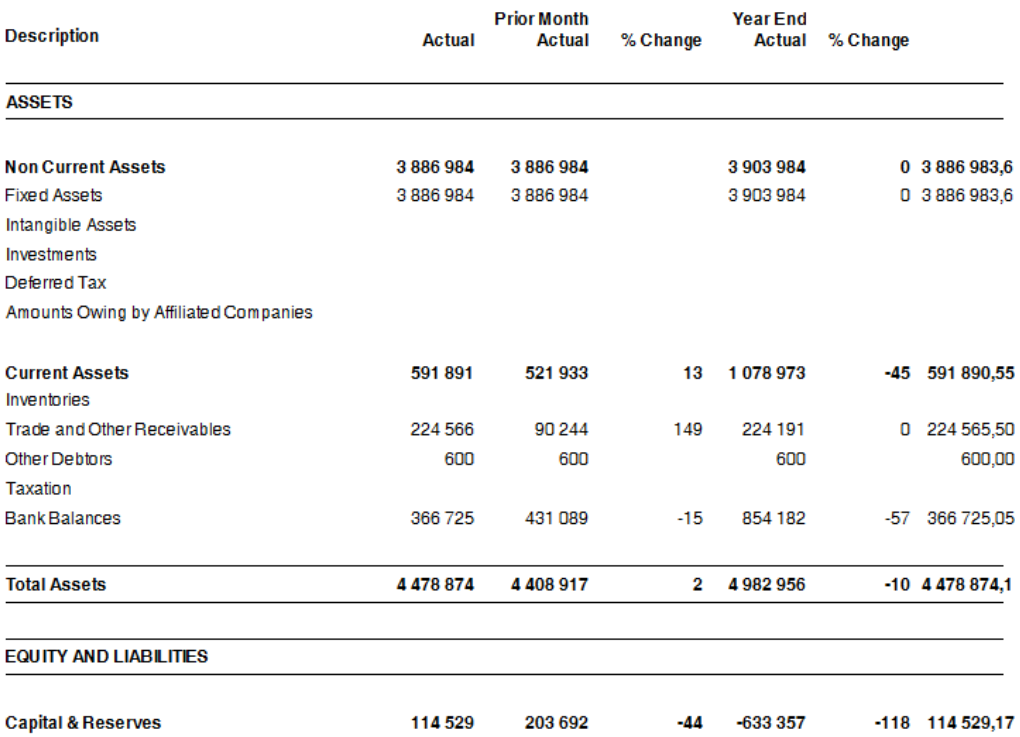

#### **Account Schedule**

Navertica SA

Period 01.01.01..31.08.12

**Fiscal Start Date** 01.07.11

**Account Schedule BS** 

Column Layout **BSHT**  Balance Sheet\*  $\sim$ 

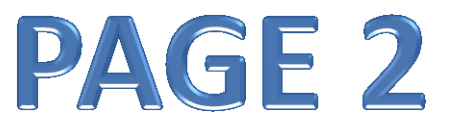

All amounts are in ZAR.

Acc. Schedule Line: Date Filter: 01.01.01.31.08.12

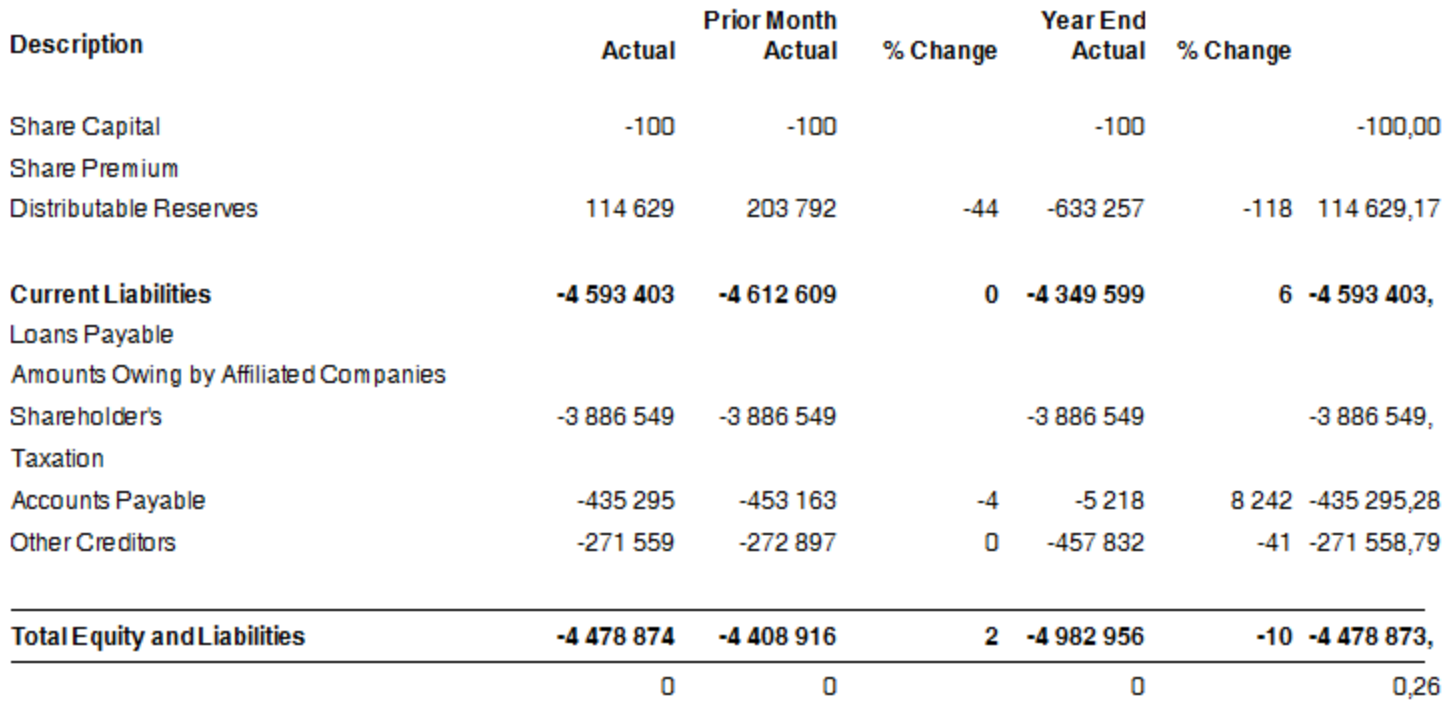

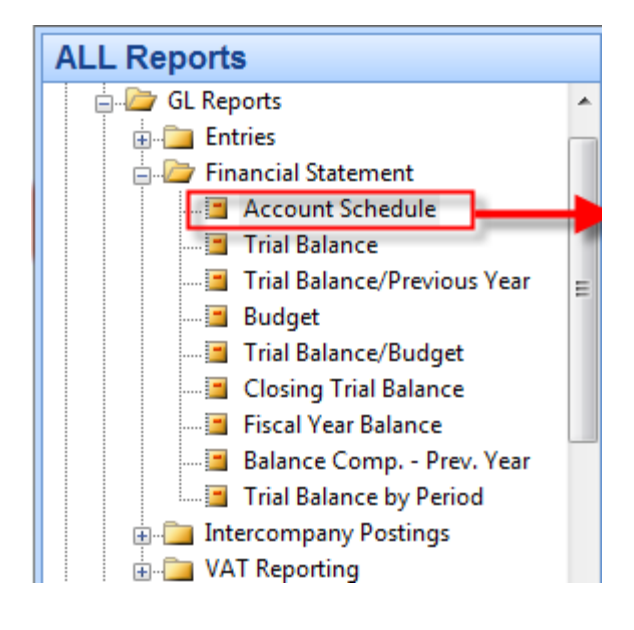

#### **Account Schedule**

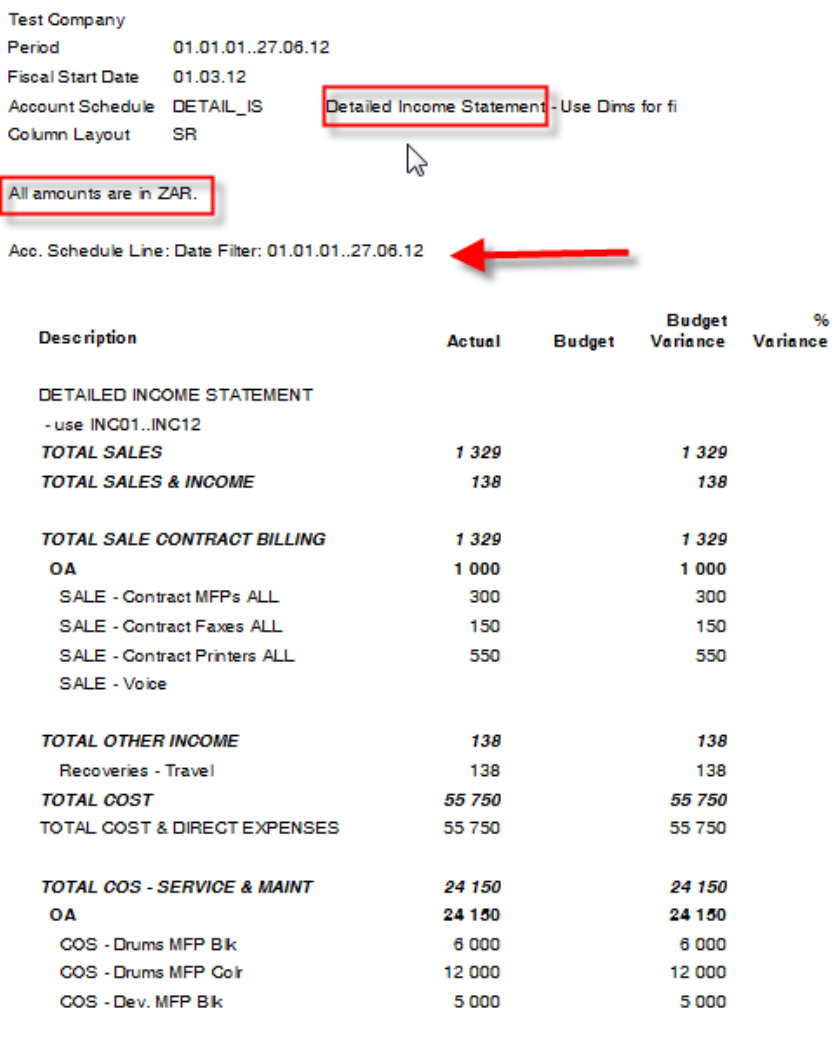

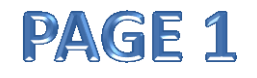

#### Detailed Income Statement

#### **Account Schedule**

**Test Company** 

Period 01.01.01..27.06.12

**Fiscal Start Date** 01.03.12

Column Layout

Account Schedule DETAIL\_IS

**SR** 

All amounts are in ZAR.

Z

Detailed Income Statement - Use Dims for fi

Acc. Schedule Line: Date Filter: 01.01.01..27.06.12

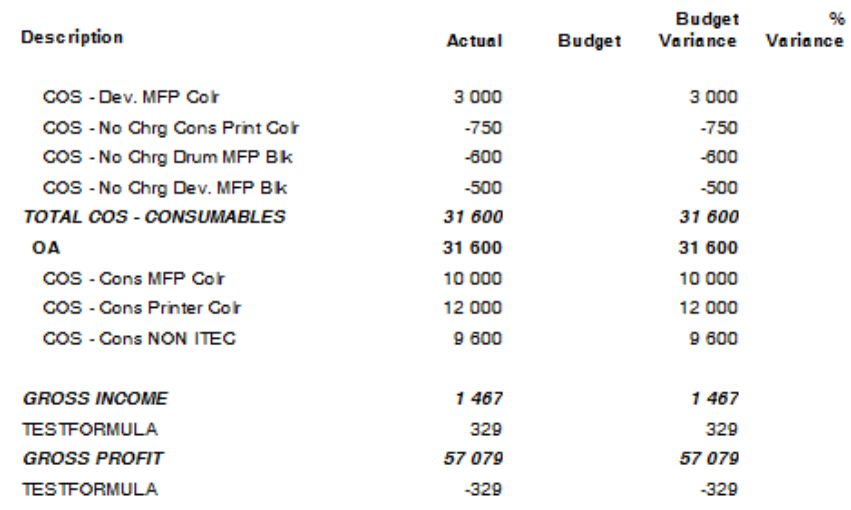

**Account Schedule** 

**Test Company** Period 01.01.01..27.06.12 Fiscal Start Date 01.03.12 Account Schedule DETAIL IS Detailed Income Statement - Use Dims for fi **Column Layout** SR

All amounts are in ZAR.

Acc. Schedule Line: Date Filter: 01.01.01..27.06.1

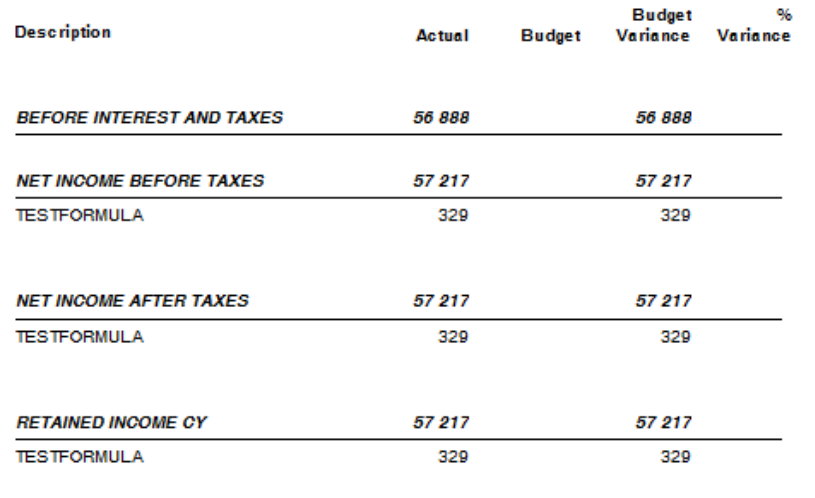

PAGE 3

## PAGE 2

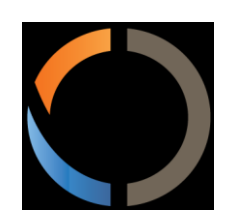

# Thank you for your time

Miki Skorkovský